# Journal Publishing Do More With Digital Scholarship

February 26, 2020

1:00-3:00 pm

Gabriela Mircea

Digital Repository Librarian
scom@mcmaster.ca

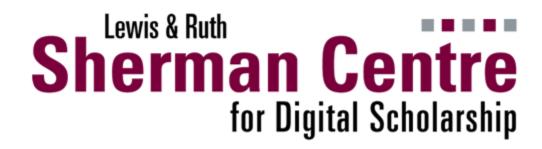

#### Outline

Services we provide

Starting a journal

Roles

Setting up a journal using Open Journal Systems (OJS)

Publishing workflow

## Services we provide

- Based on Open Journal Systems (OJS)
  - Open source software for managing and publishing scholarly journals
  - The most widely used open source journal publishing platform in existence
  - Over 10,000 journals using it worldwide
  - Started in 2001

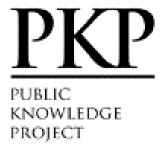

## Services we provide (continued)

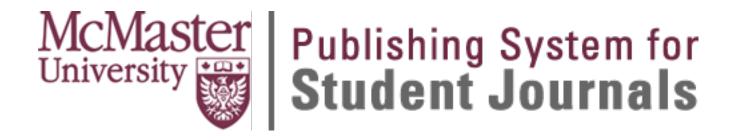

https://journals.mcmaster.ca/

**Template** 

# Services we provide (continued)

```
McMaster University
Library Press
```

https://mulpress.mcmaster.ca/

Memorandum of Understanding (MOU)

# Starting a journal

#### A few considerations

• Why?

How do you guarantee continuity?

Name of the faculty supervisor (for student led journals)

#### A few considerations - About the Journal

- General information
  - Journal title
    - Ulrichs serials directory <a href="http://ulrichsweb.serialssolutions.com/">http://ulrichsweb.serialssolutions.com/</a>
  - Journal abbreviation
- Focus and scope of the journal
  - http://www.wphes-journal.eu/index.php/wphes/pages/view/focusandscope
  - <a href="https://mhealth.jmir.org/about/editorialPolicies#focusAndScope">https://mhealth.jmir.org/about/editorialPolicies#focusAndScope</a>
  - https://ojs.library.queensu.ca/index.php/IEE/about

#### A few considerations - About the Journal

- Privacy Statement
  - https://journals.mcmaster.ca/mumj/navigationMenu/view/ethics
- Author Guidelines
- Permissions
  - Copyright Notice
  - Copyright Holder Author/ Journal (Open Access)/ Other
- Publication Schedule

## A few considerations - Content types

- Research papers (including term papers)
- Literature reviews and annotated bibliographies
- Book reviews
- Conference proceedings and/or posters
- Personal reflective essays
- Creative writing, including poetry
- Opinion articles
- Editorials

#### A few considerations - Peer Review

- Peer review policy and guidelines for readers and authors
  - the number of reviewers per submission
  - the criteria by which to judge submissions
  - how long does the journal allow for reviews
  - how to select reviewers

Open/Blind Review/Double Blind Review

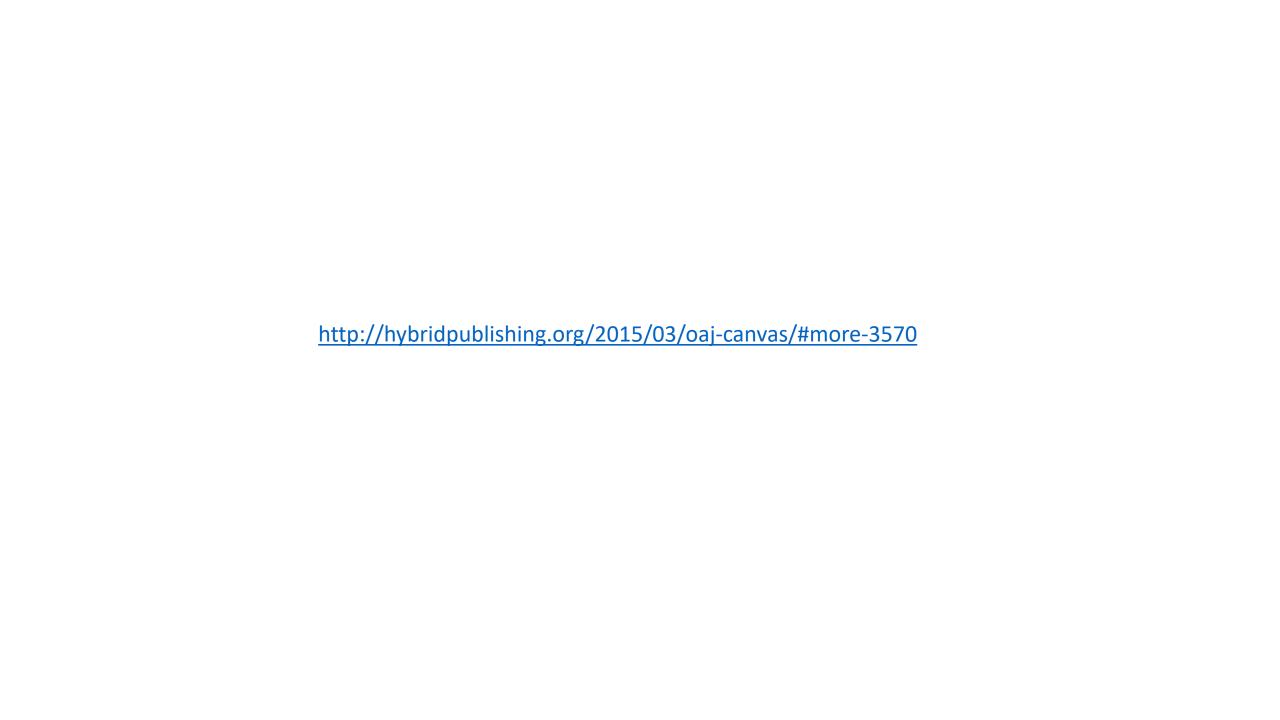

# Roles

#### Within OJS

Journal manager

Journal editor

Production editor

Section editor

**Guest editor** 

Copyeditor

Designer

Funding coordinator

Indexer

**Layout Editor** 

Marketing and sales coordinator

Reader

Proofreader

Author

Translator

Reviewer

#### OJS Editorial and Publishing Process

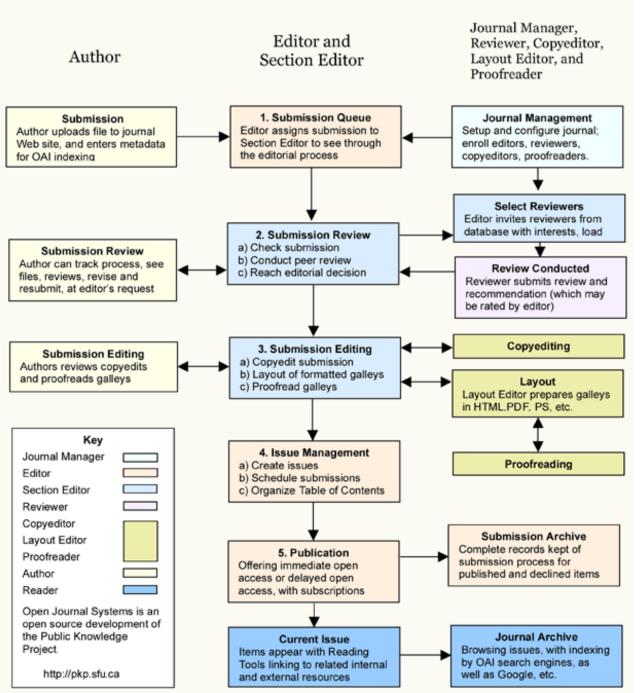

pkp.sfu.ca

# Journal Manager

- Sets up the journal web site
- Configures the system options
- Manages the user accounts
- Enrolls the editors, section editors, copyeditors, layout editors, proofreaders, authors, and reviewers
- Creates new sections for the journal
- Sets up review forms
- Edits the default emails

#### Editor

- Oversees
  - Review
  - Editing
  - Publishing process
- Establishes the policies and procedures
- Assigns submissions to the Section Editors
- Creates the journal issues
- Schedules submissions for publication
- Arranges the Table of Contents
- Publishes the issue

#### **Section Editor**

- Manages the review and editing of assigned submissions
- Oversees
  - Review
  - Editing
  - Publishing process
- Creates the journal issues
- Schedules submissions for publication

#### Author

- Submits manuscripts to the journal
- Tracks the submission through the review and editorial process
  - Respond to reviews
  - Upload revised file
- Participates in
  - Copyediting
  - Proofreading

### Reviewer

Reviews submissions

# Setting up a journal using OJS

# **Journal Settings**

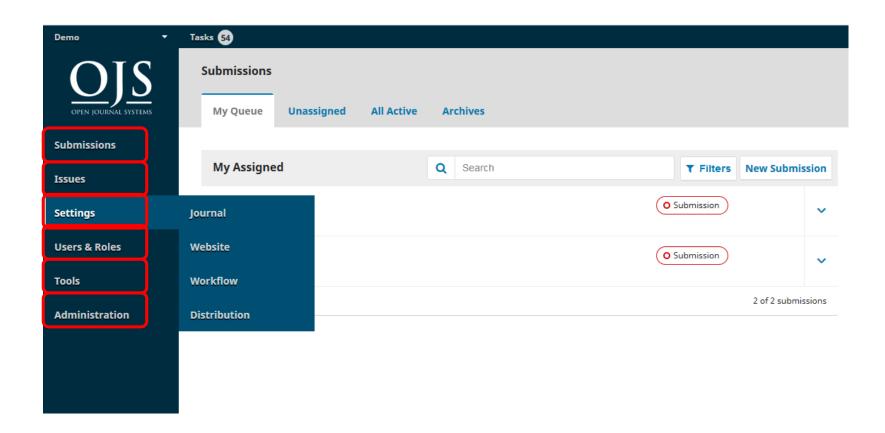

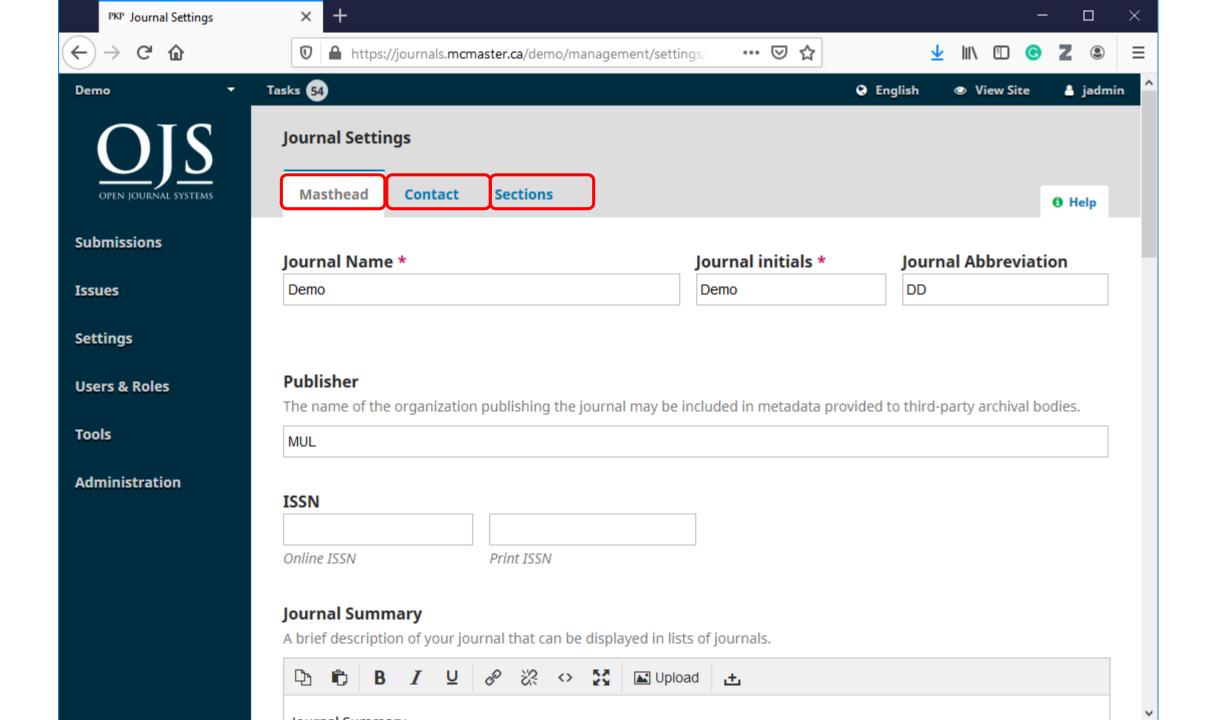

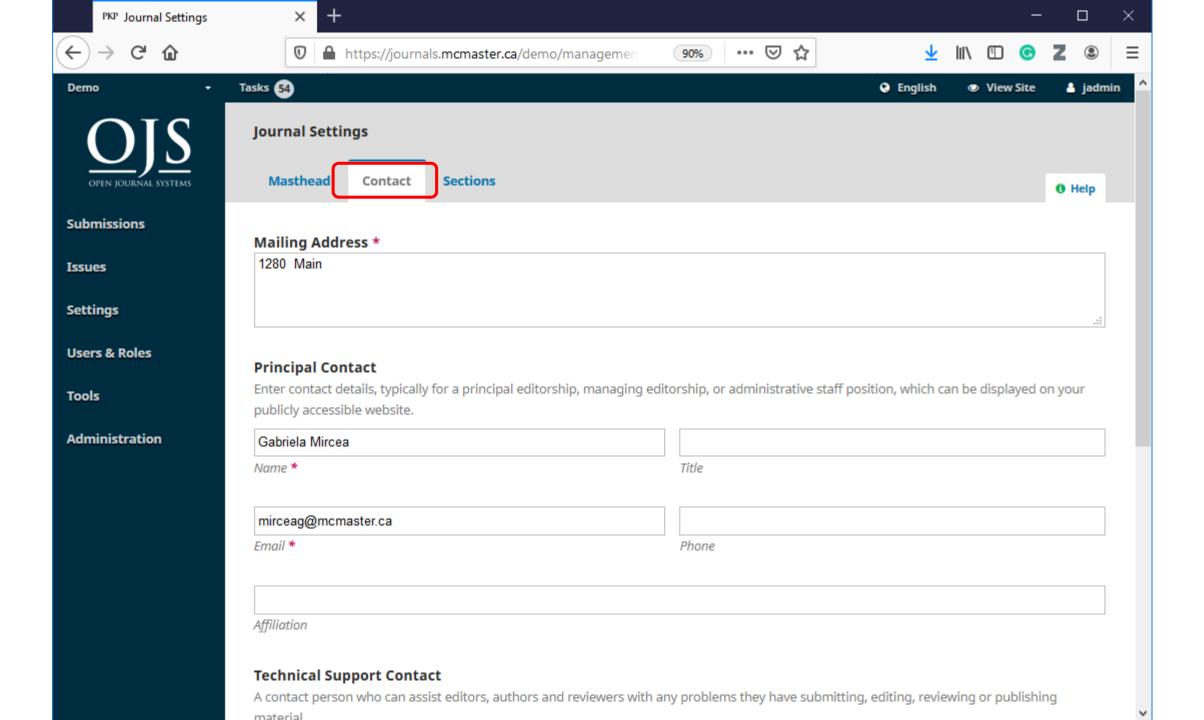

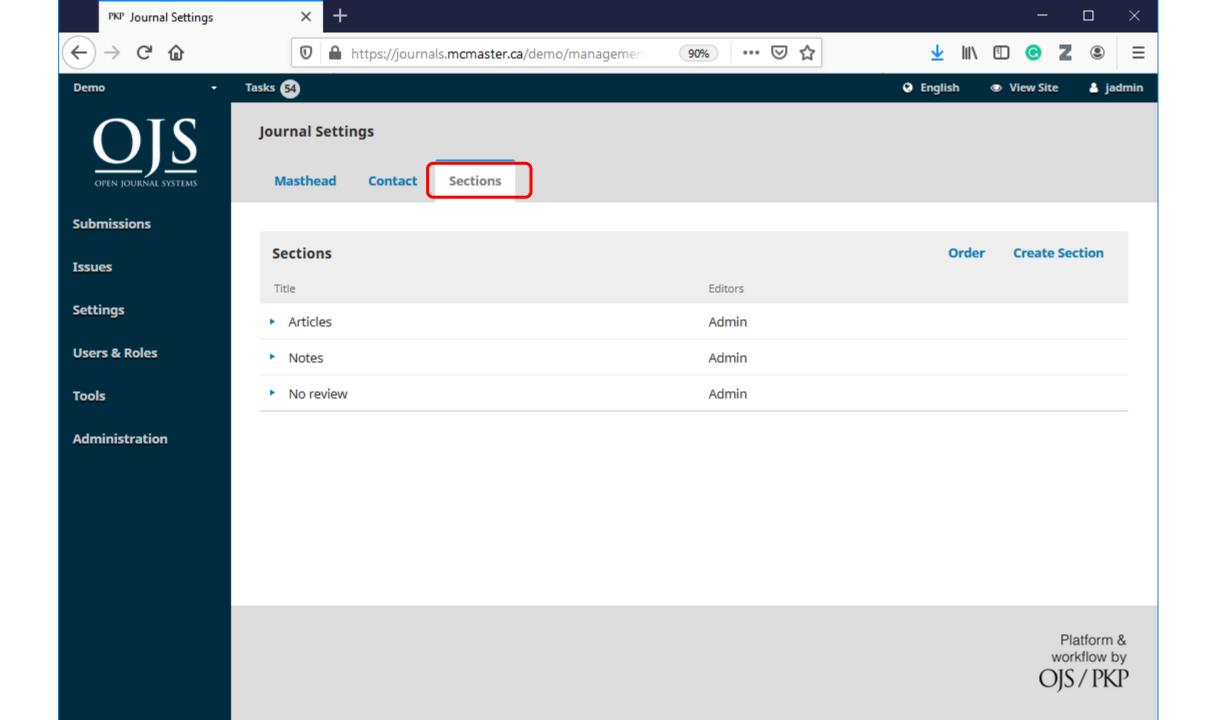

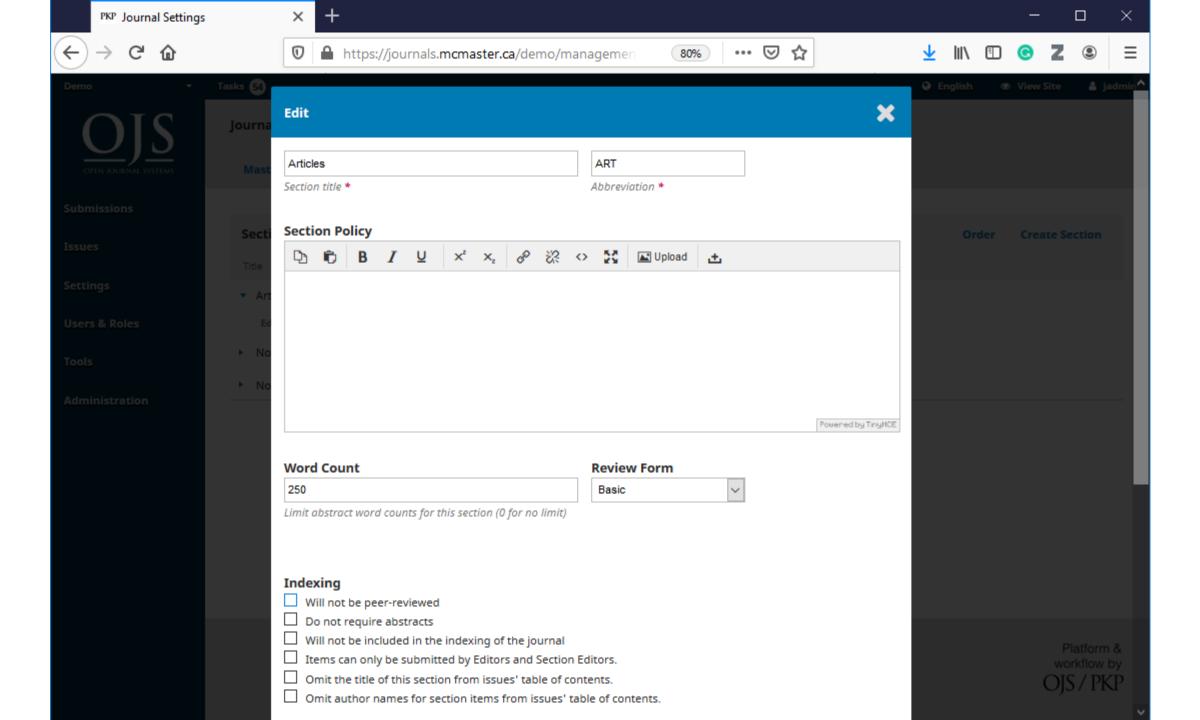

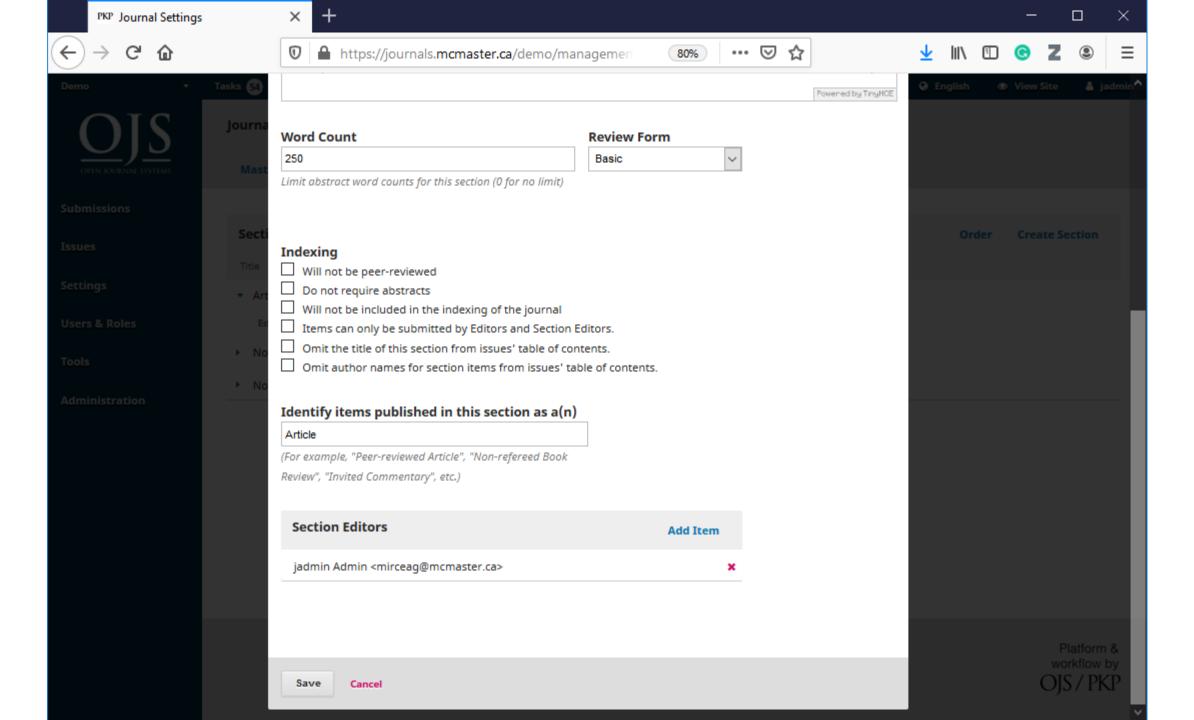

# Website Settings

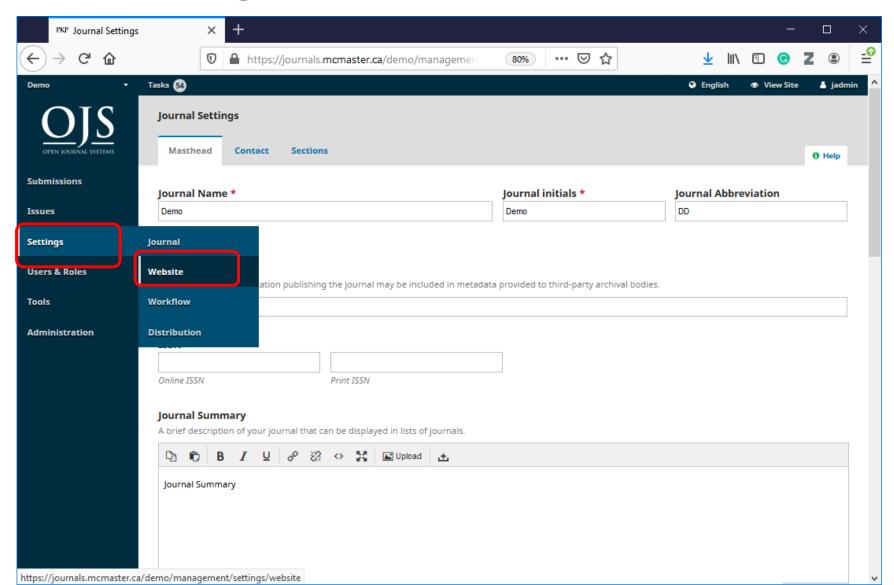

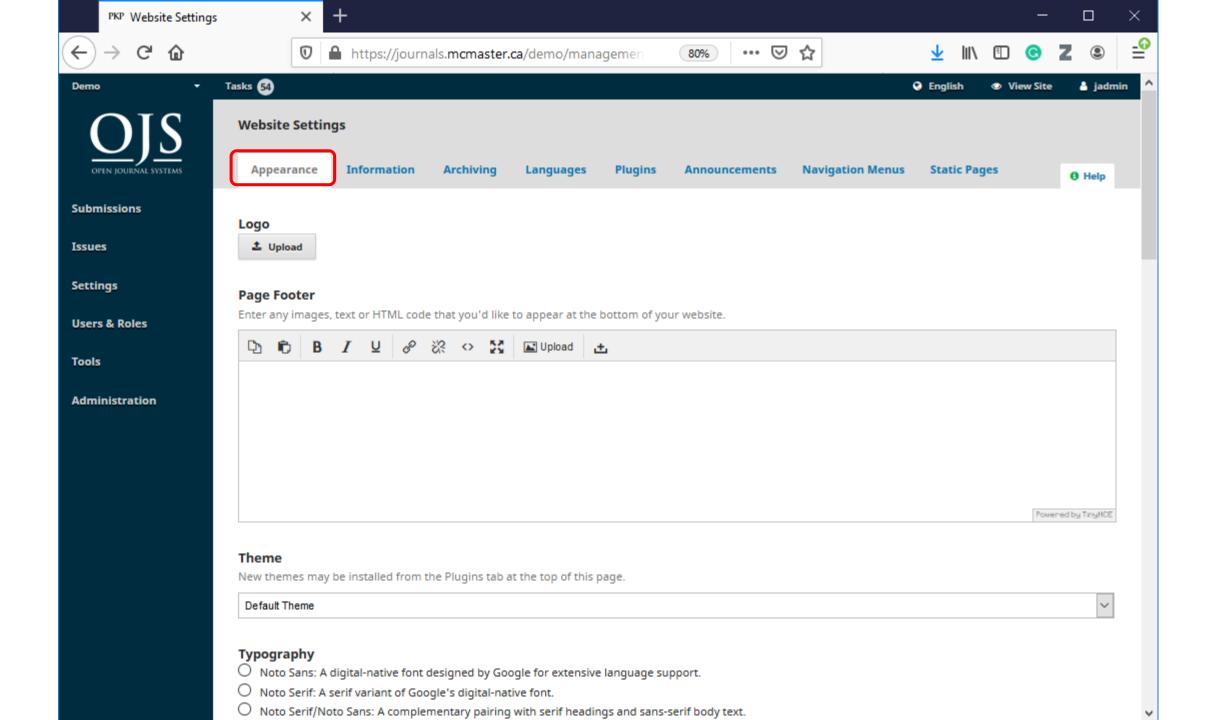

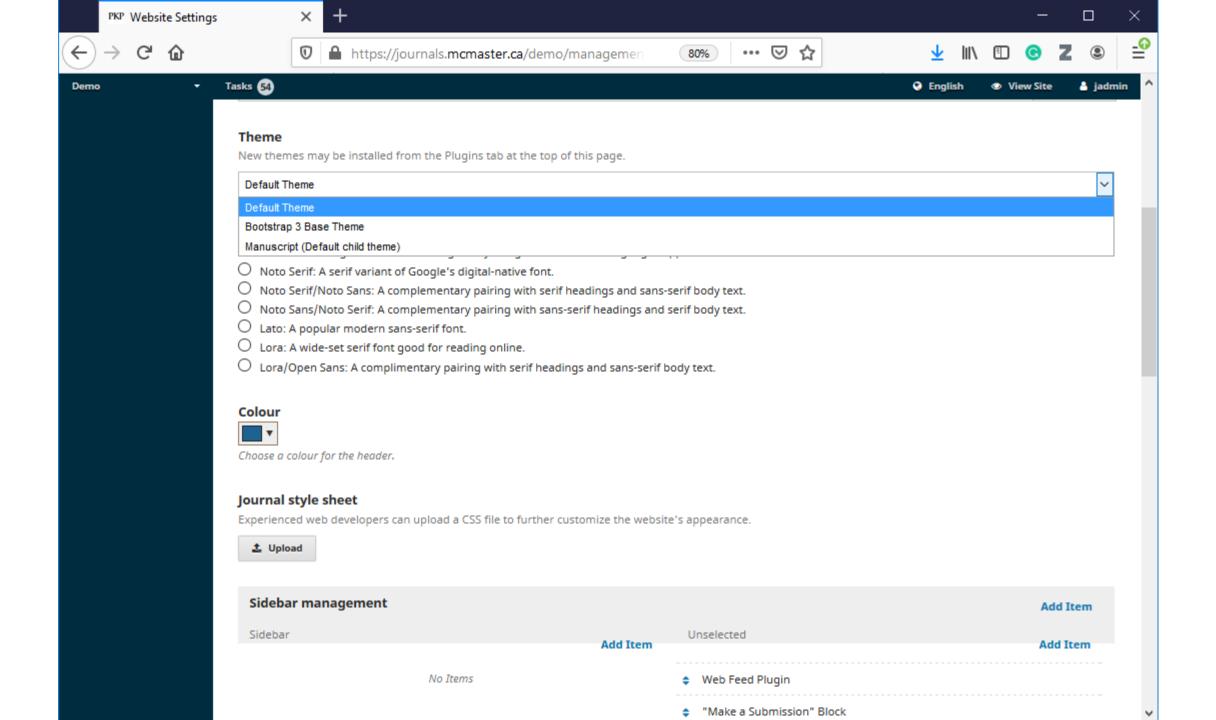

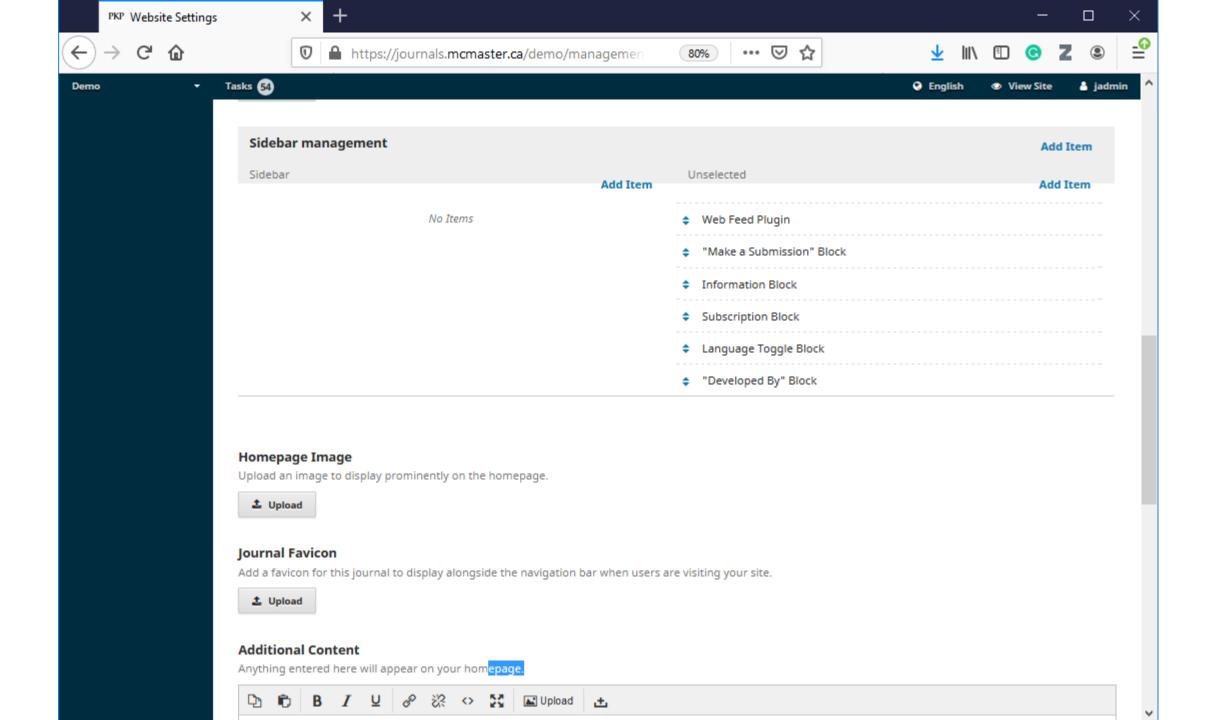

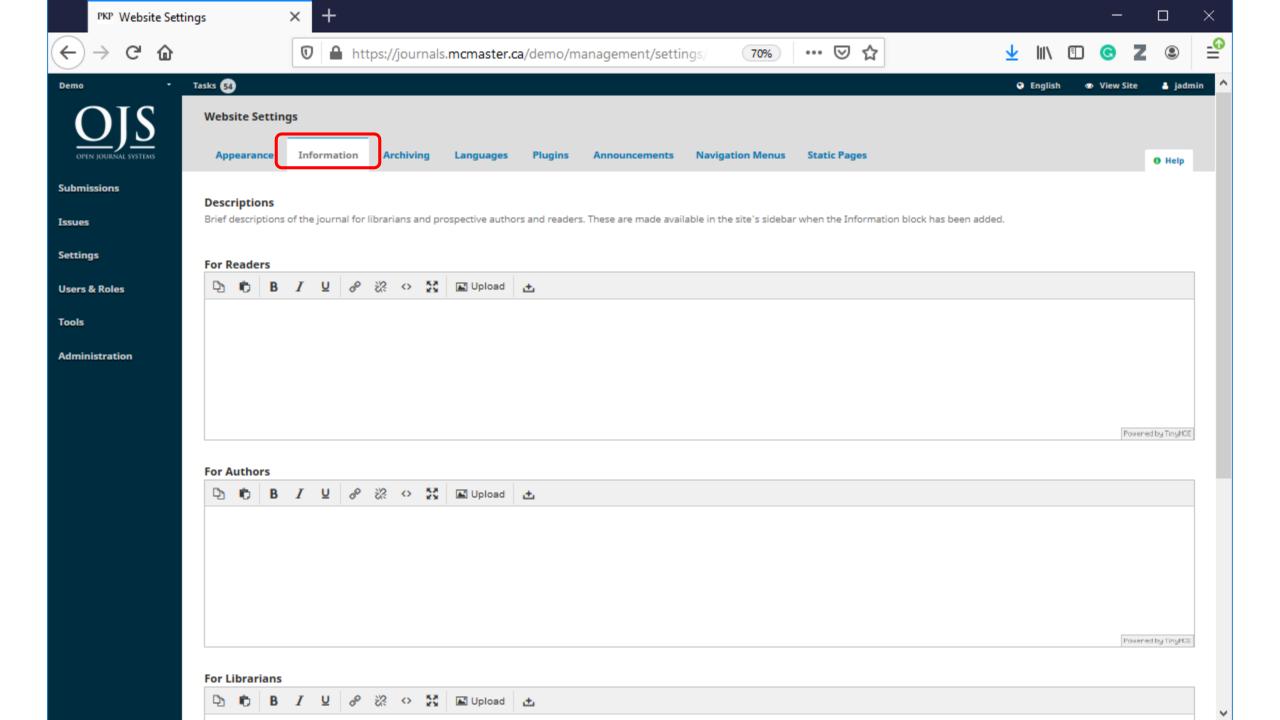

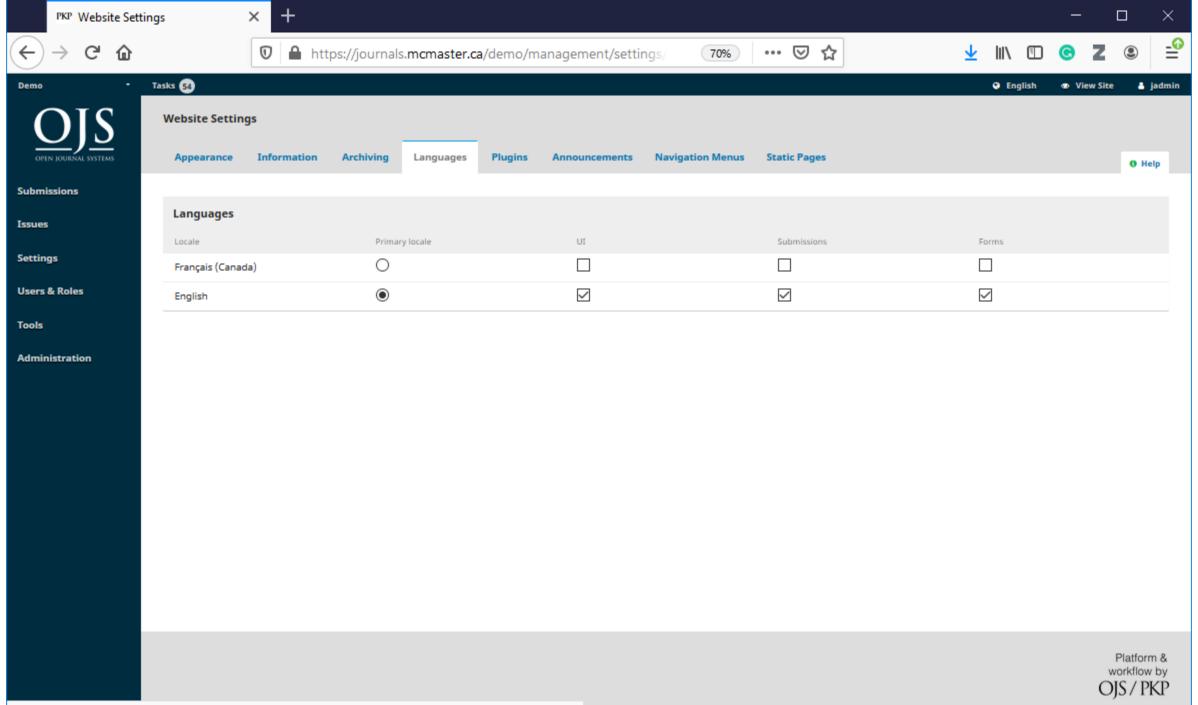

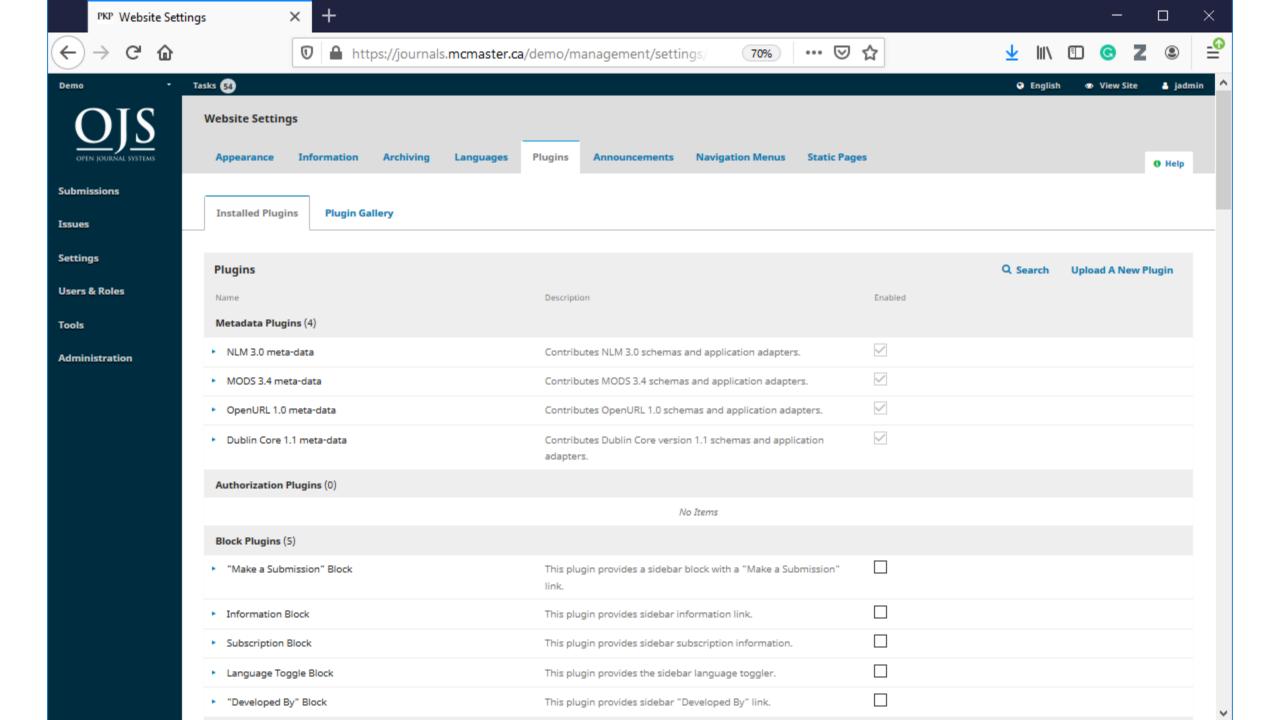

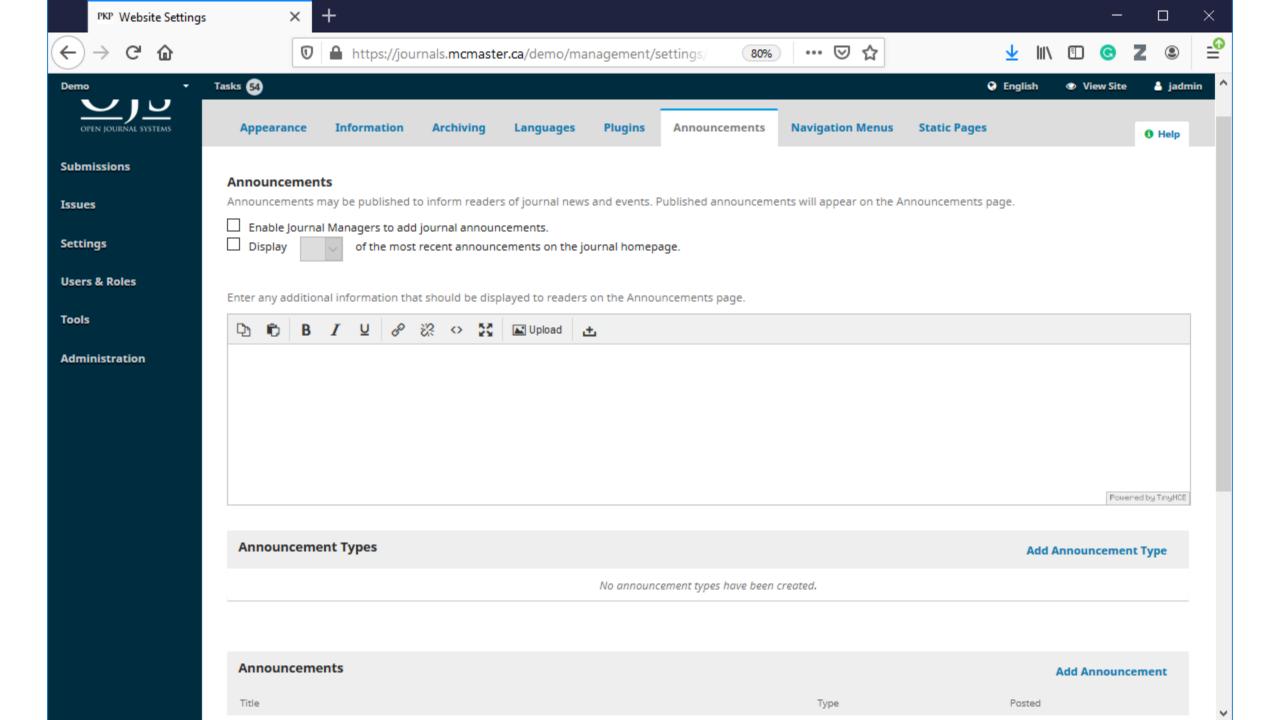

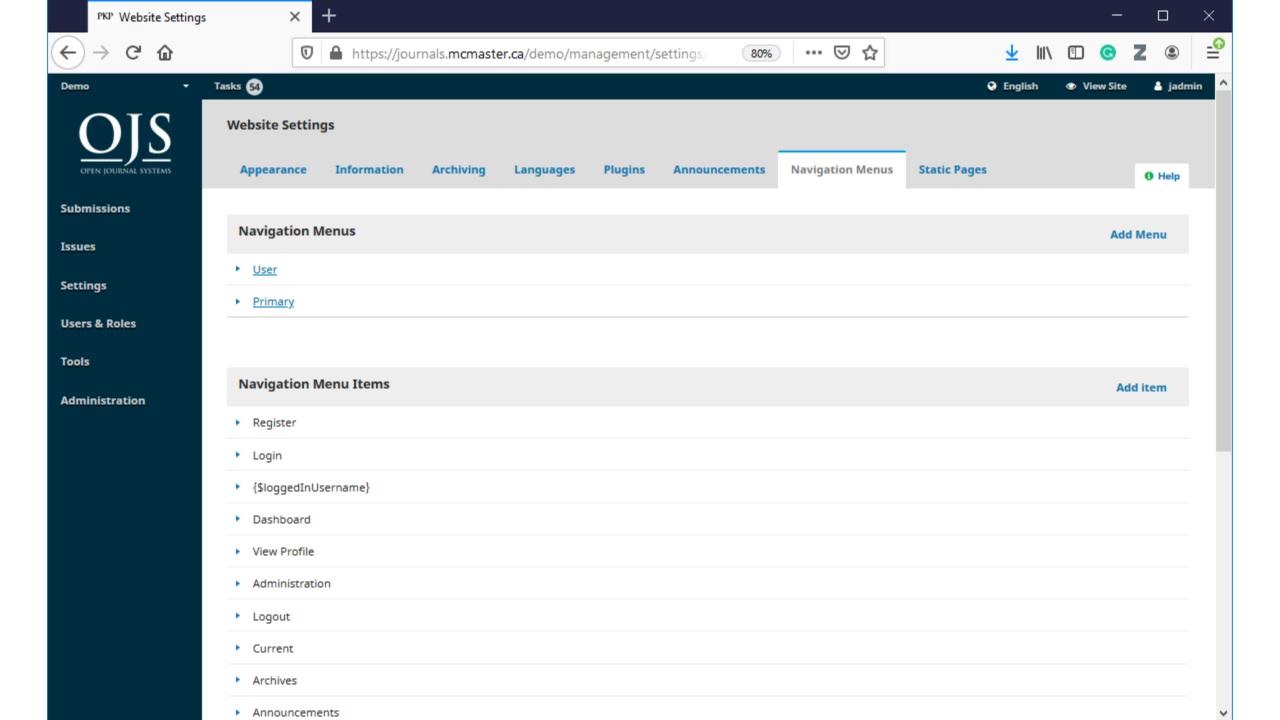

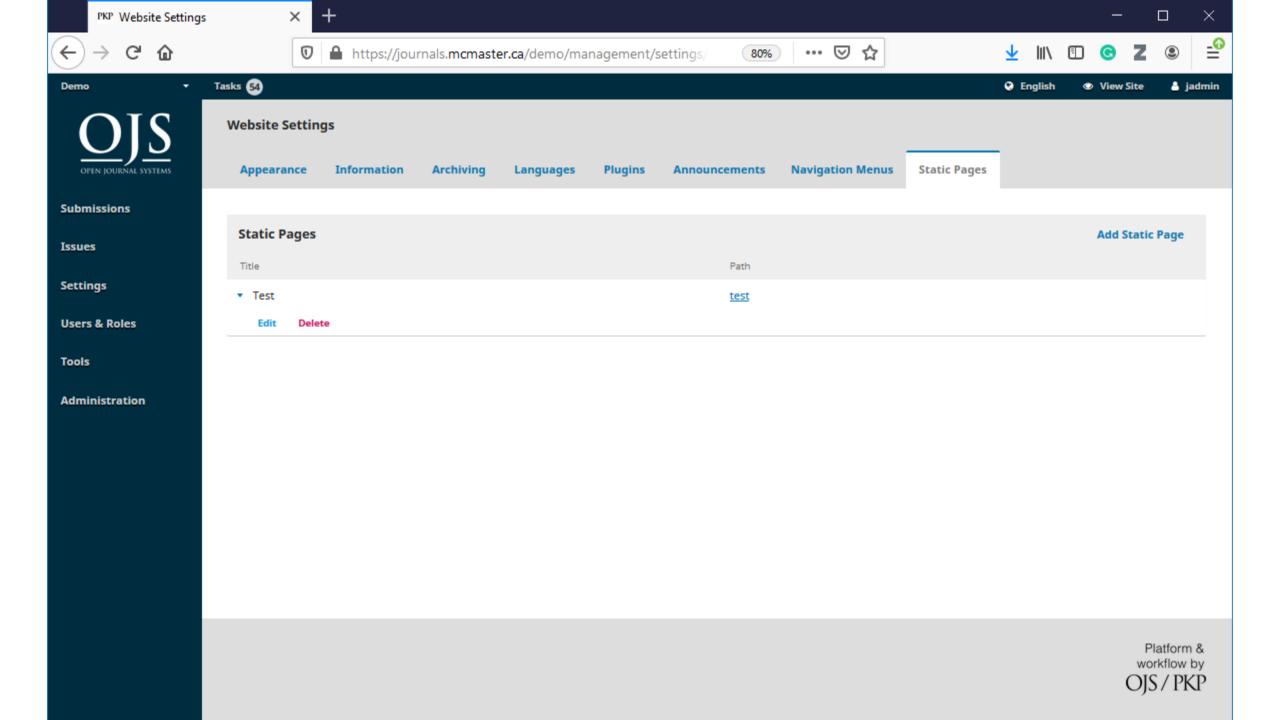

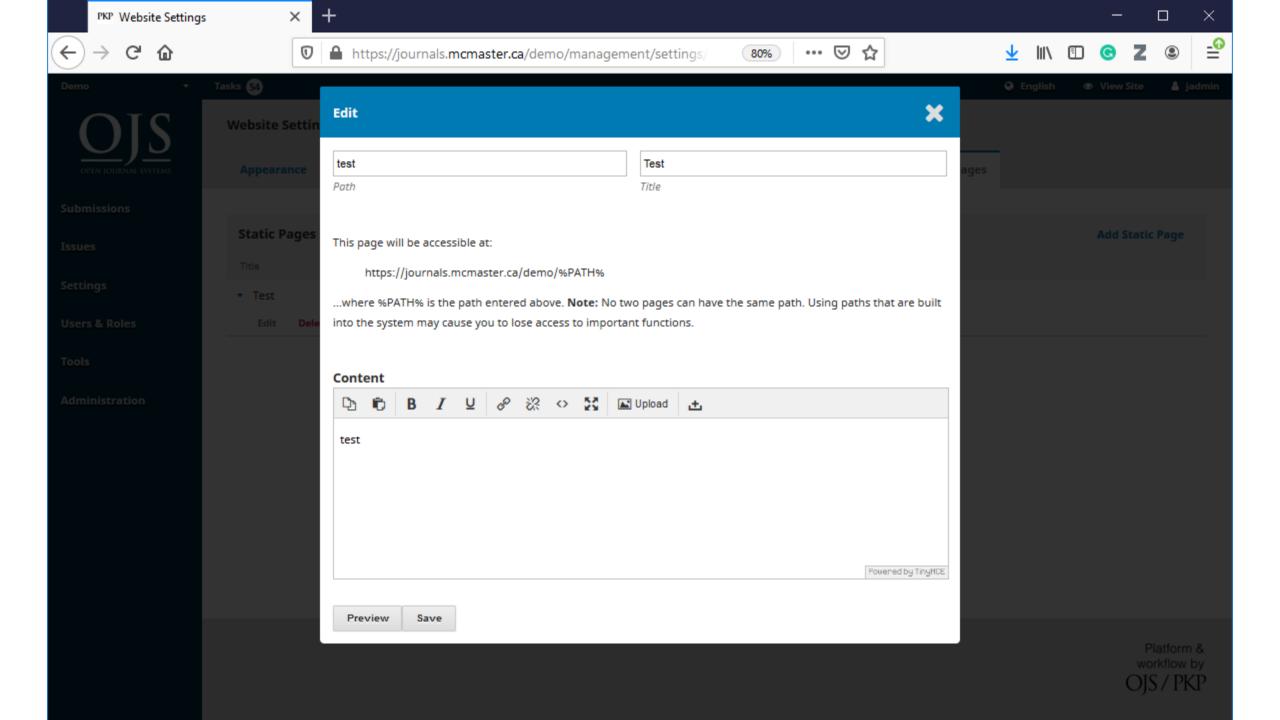

## Publishing workflow

### Workflow Settings

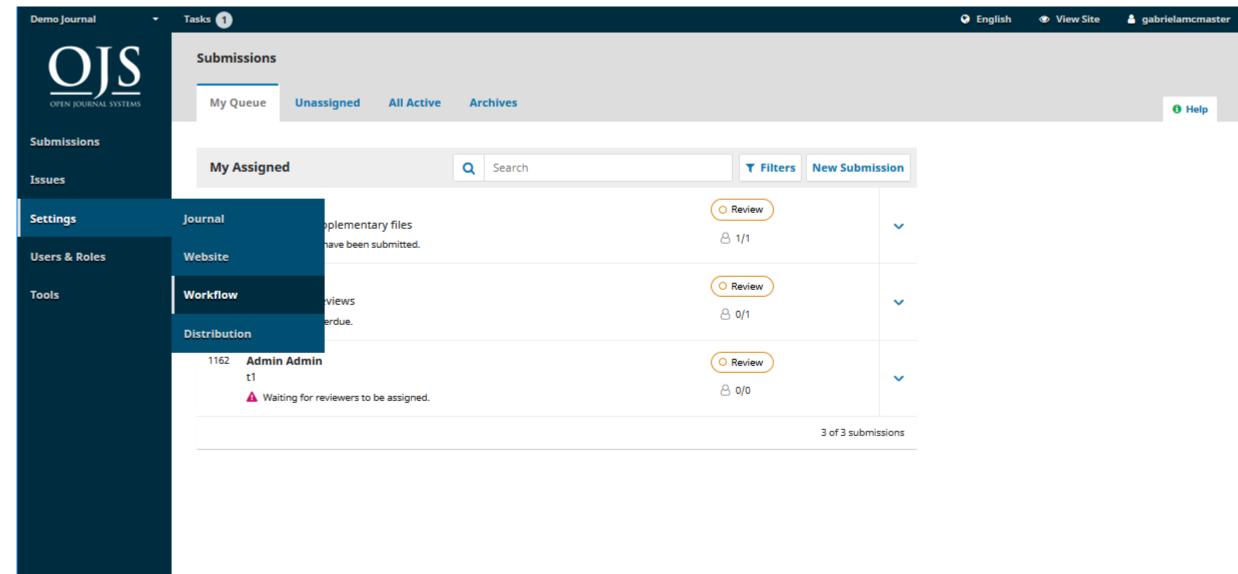

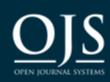

#### **Workflow Settings**

Components

Submission Review Publisher Library Emails

Help

Submissions

Issues

Settings

**Users & Roles** 

Tools

| Article Components  | Order | Add a Component | Restore Defaults |
|---------------------|-------|-----------------|------------------|
| Article Text        |       |                 |                  |
| Research Instrument |       |                 |                  |
| Research Materials  |       |                 |                  |
| Research Results    |       |                 |                  |
| ▶ Transcripts       |       |                 |                  |
| Data Analysis       |       |                 |                  |
| ▶ Data Set          |       |                 |                  |
| Source Texts        |       |                 |                  |
| ▶ Multimedia        |       |                 |                  |
| ▶ Image             |       |                 |                  |
| ▶ HTML Stylesheet   |       |                 |                  |
| ▶ Other             |       |                 |                  |

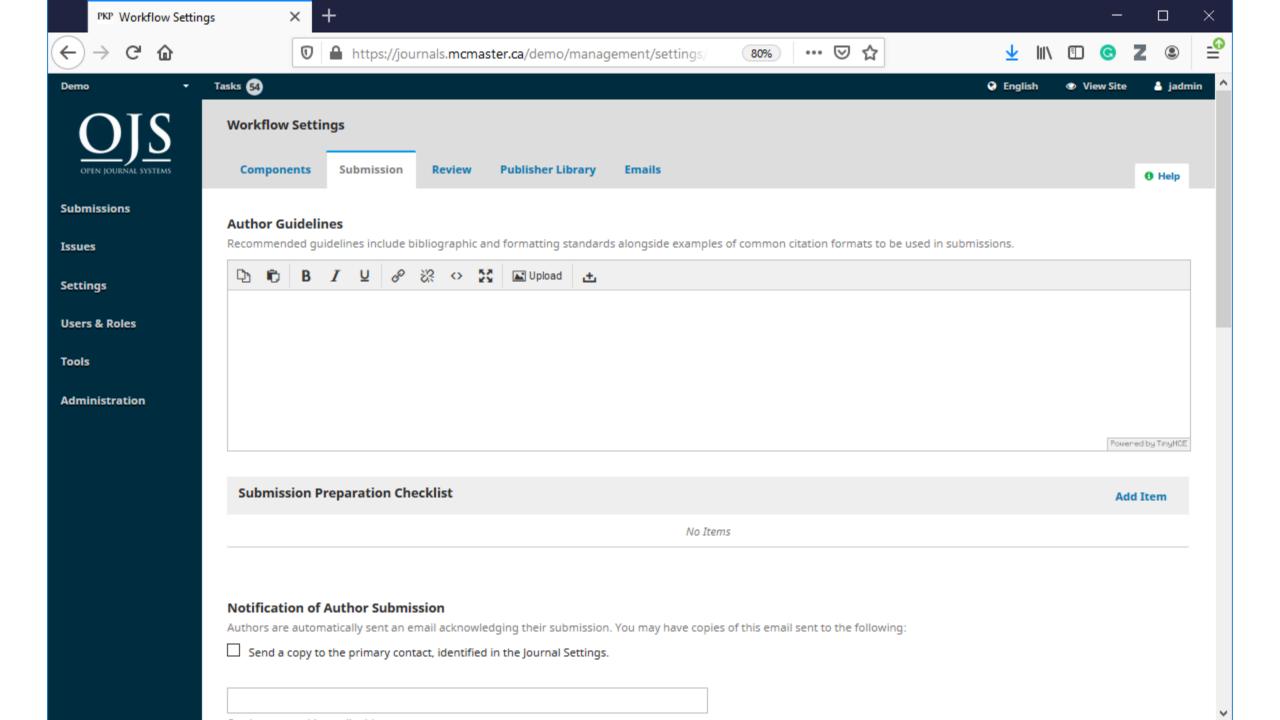

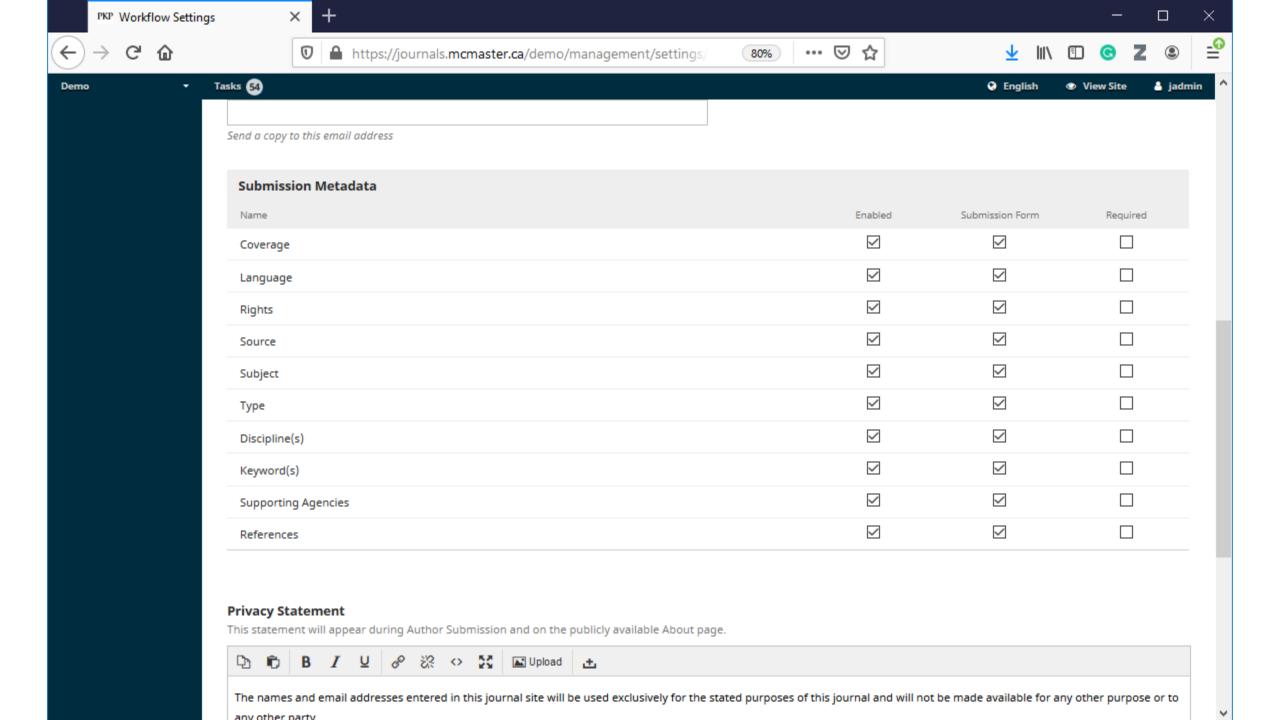

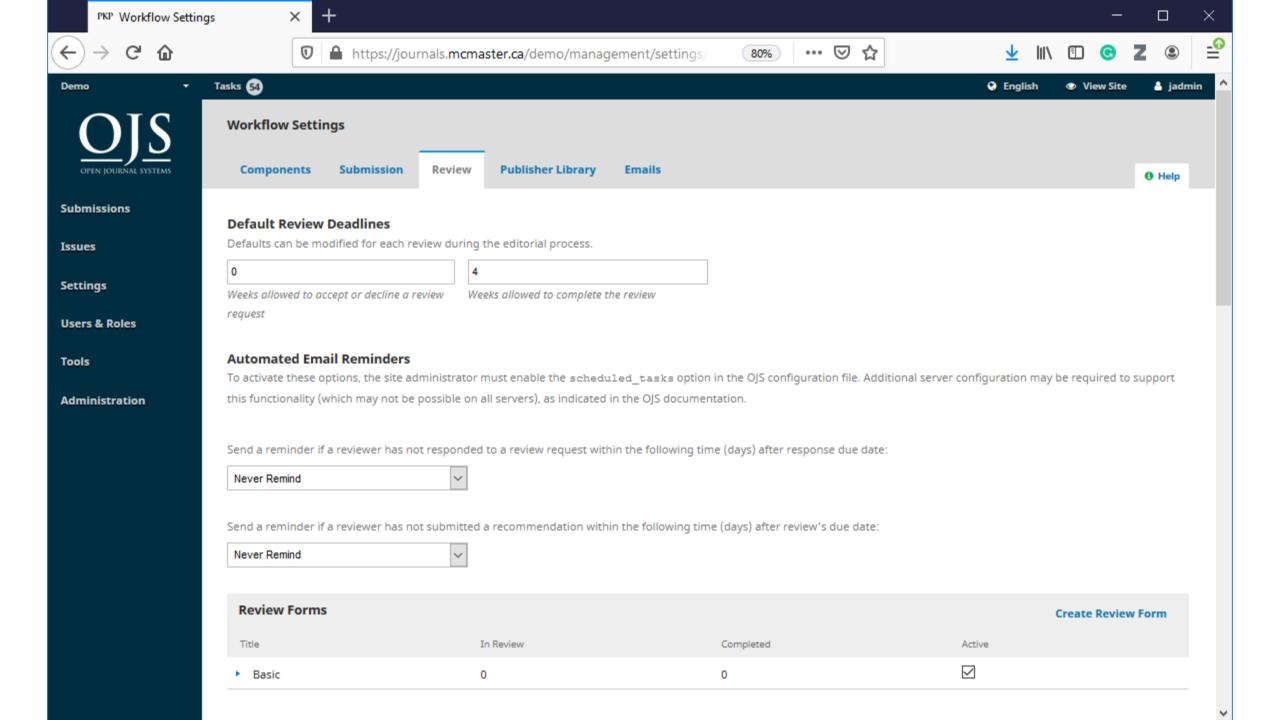

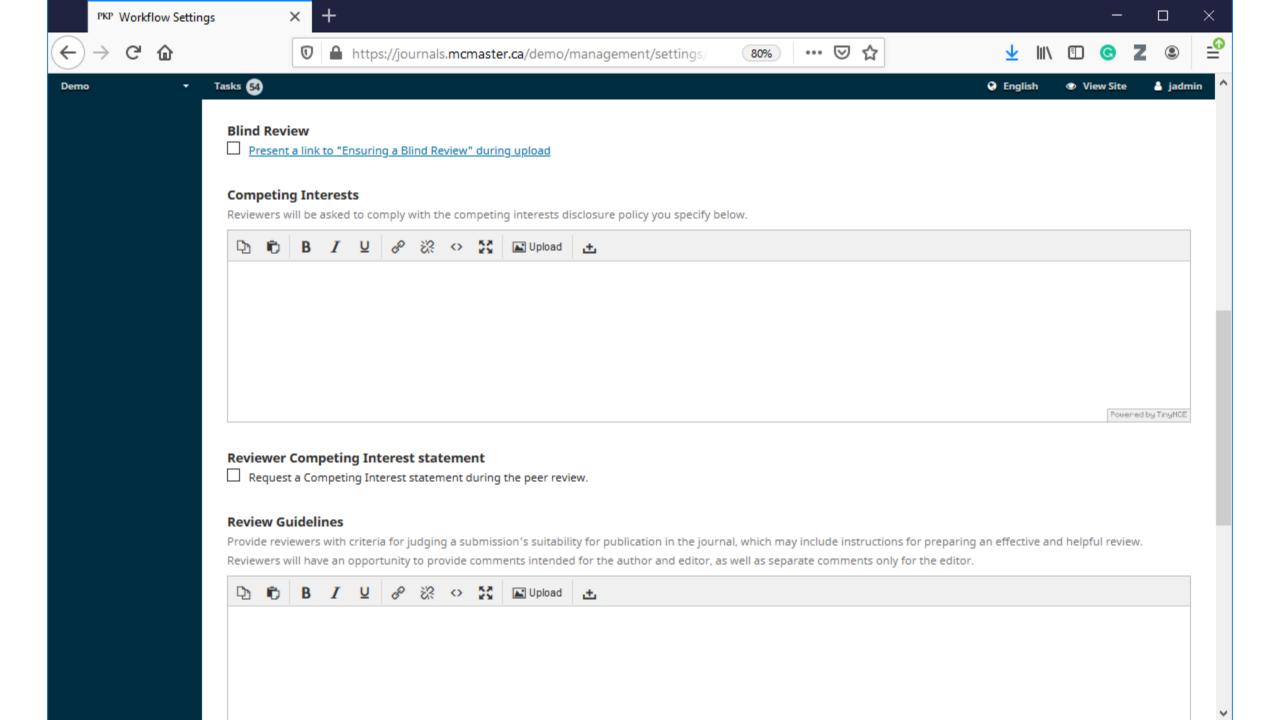

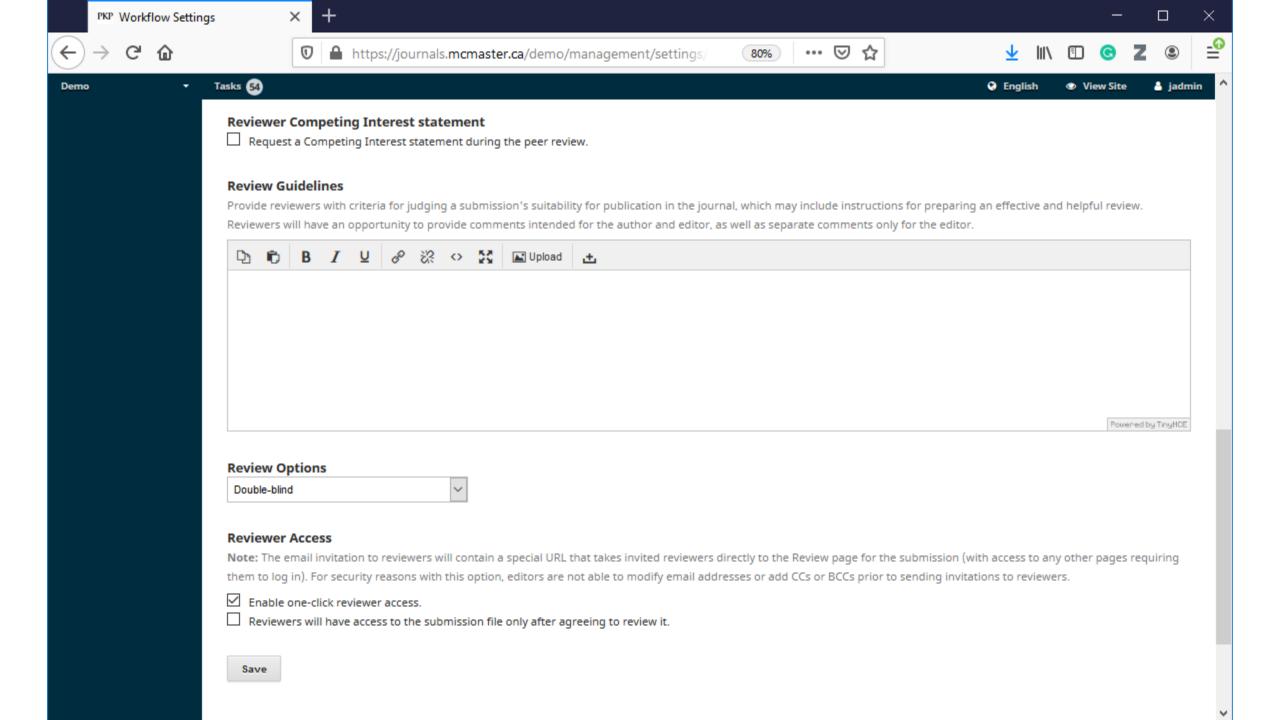

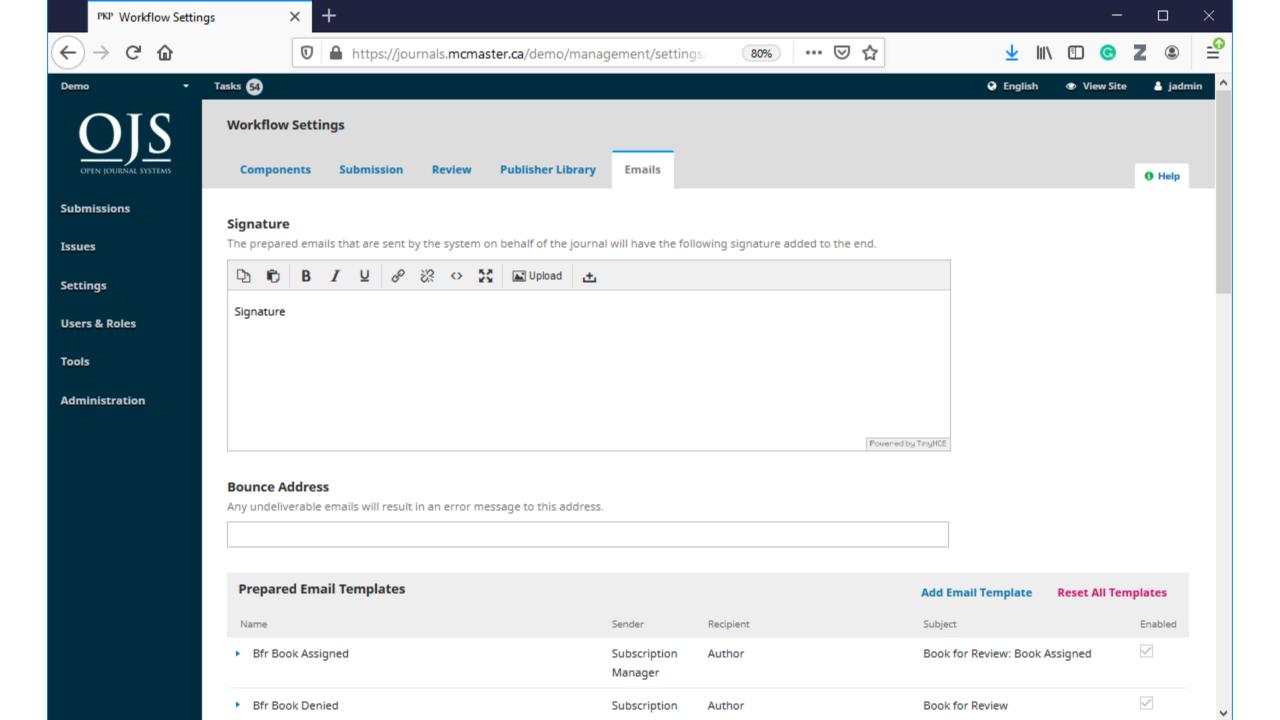

### Author - Submitting an Article

#### Author - Submitting an Article

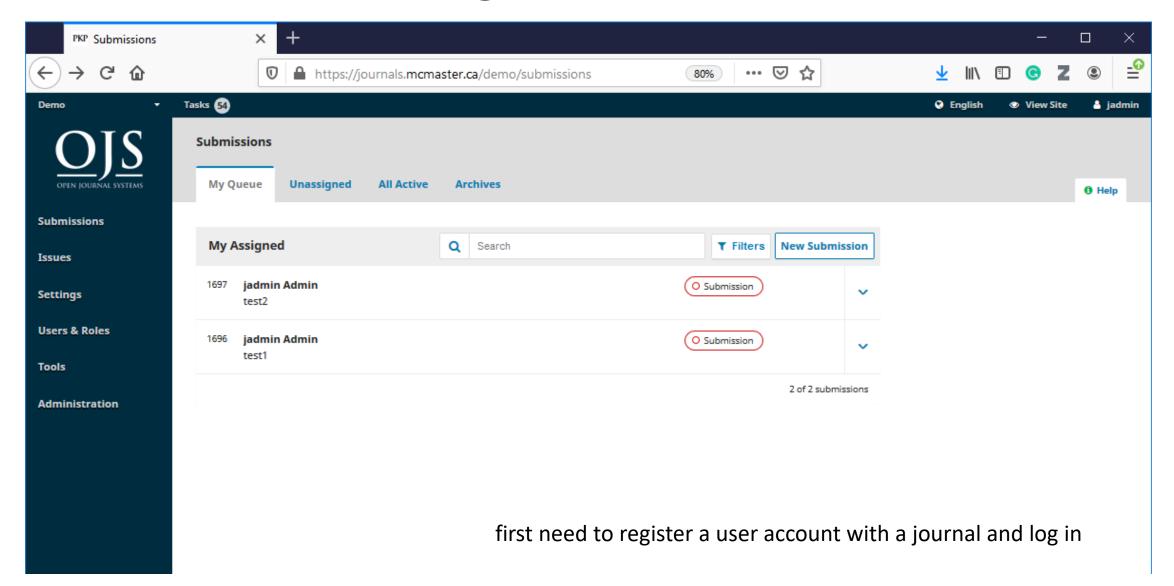

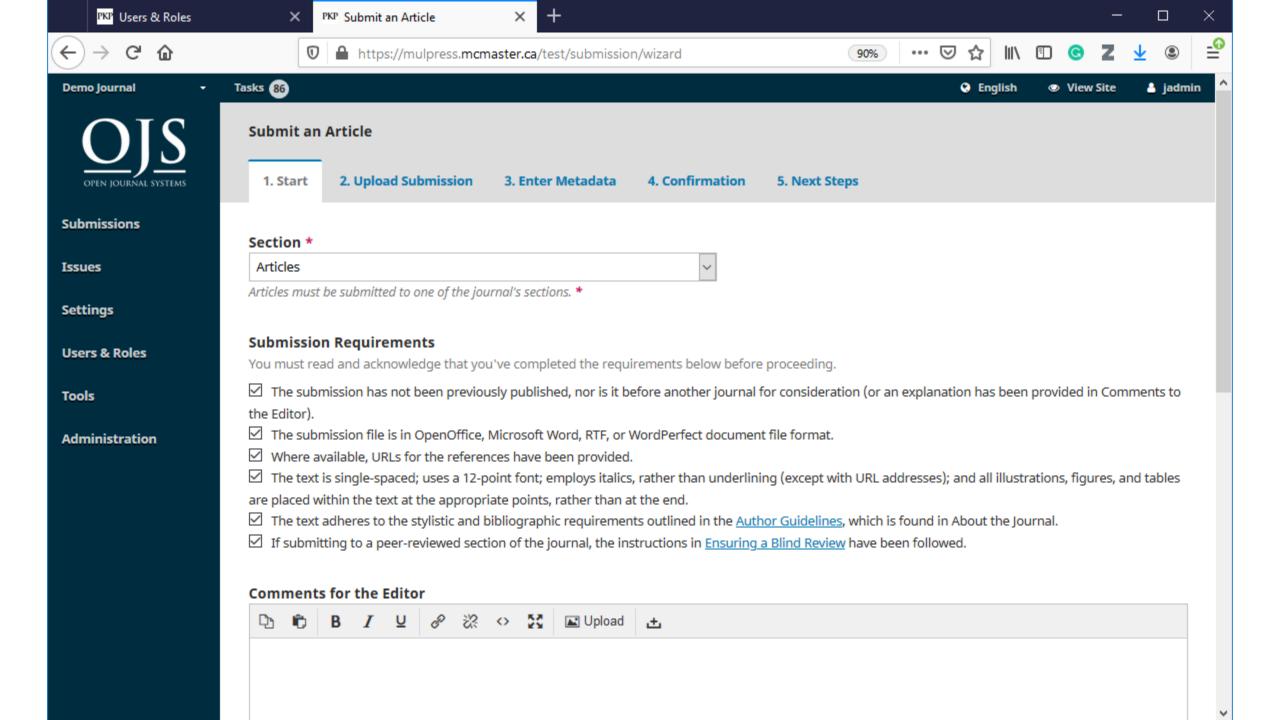

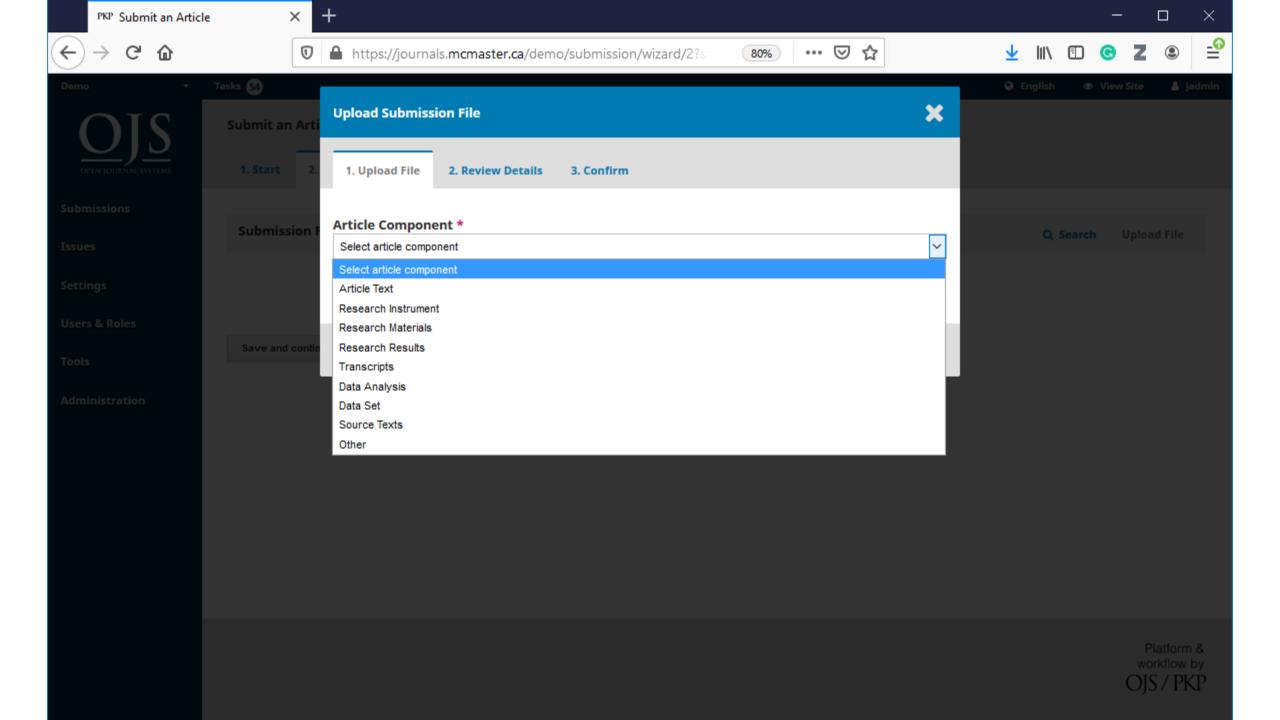

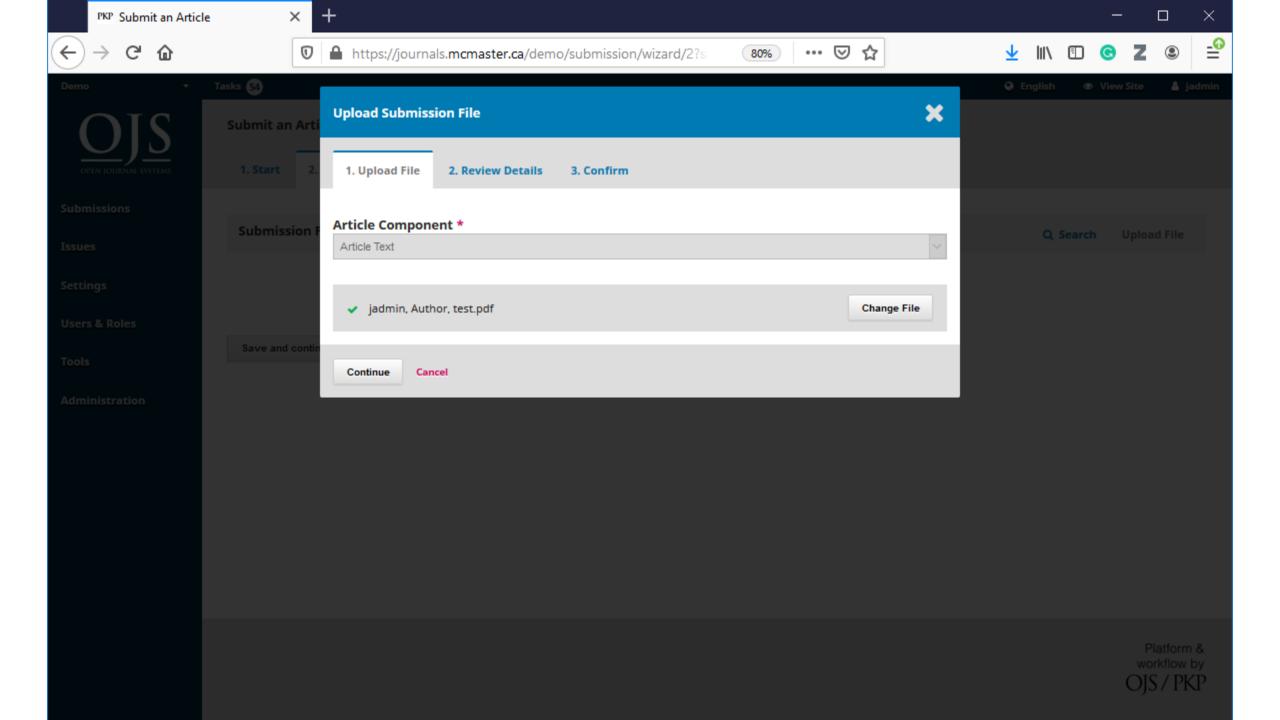

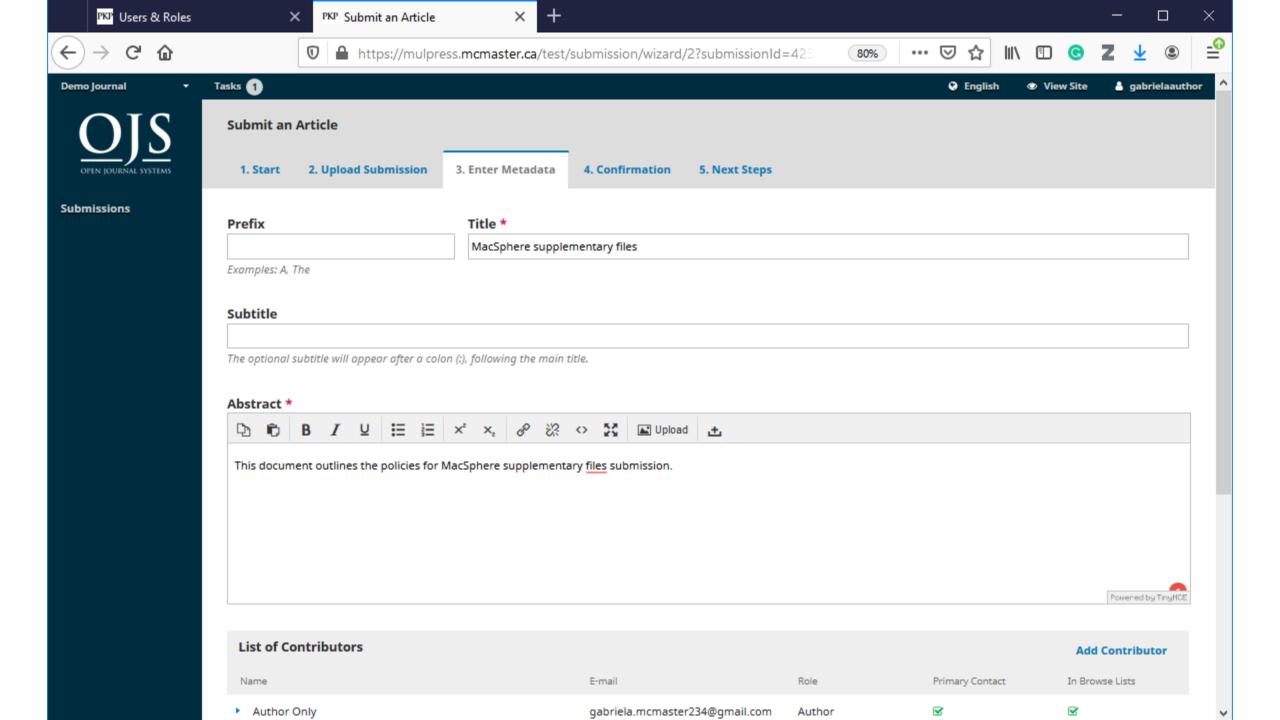

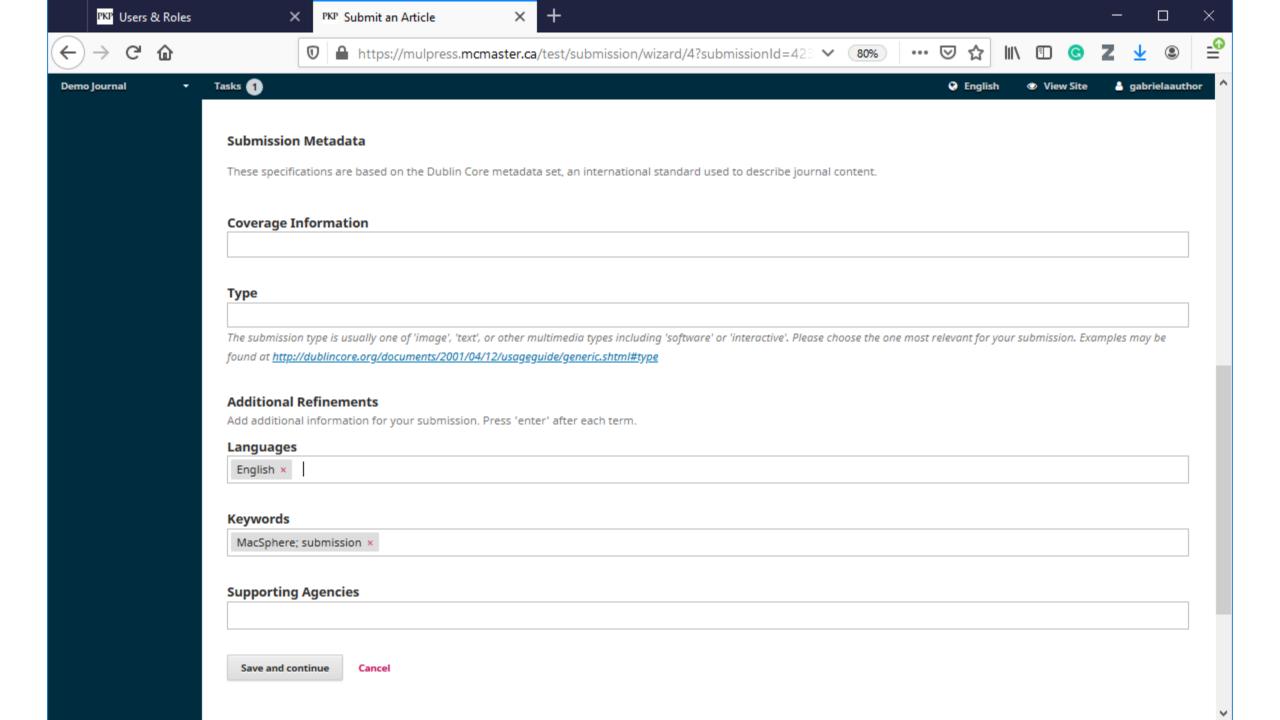

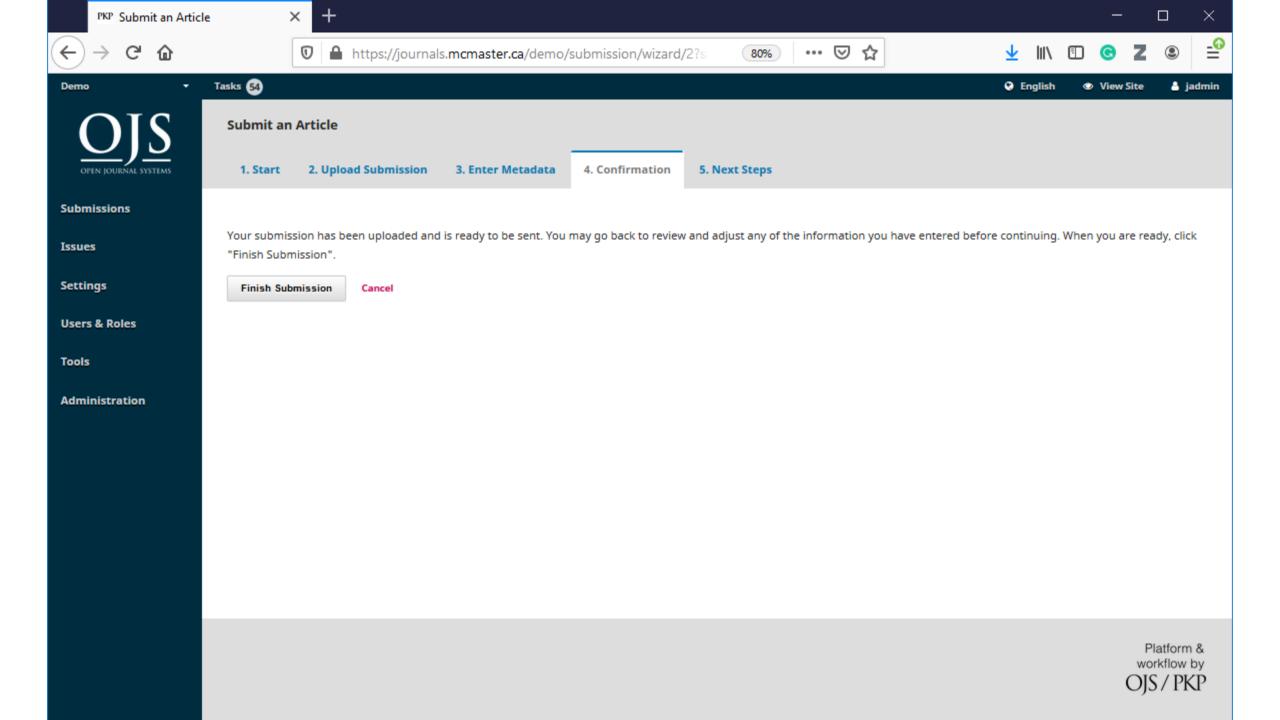

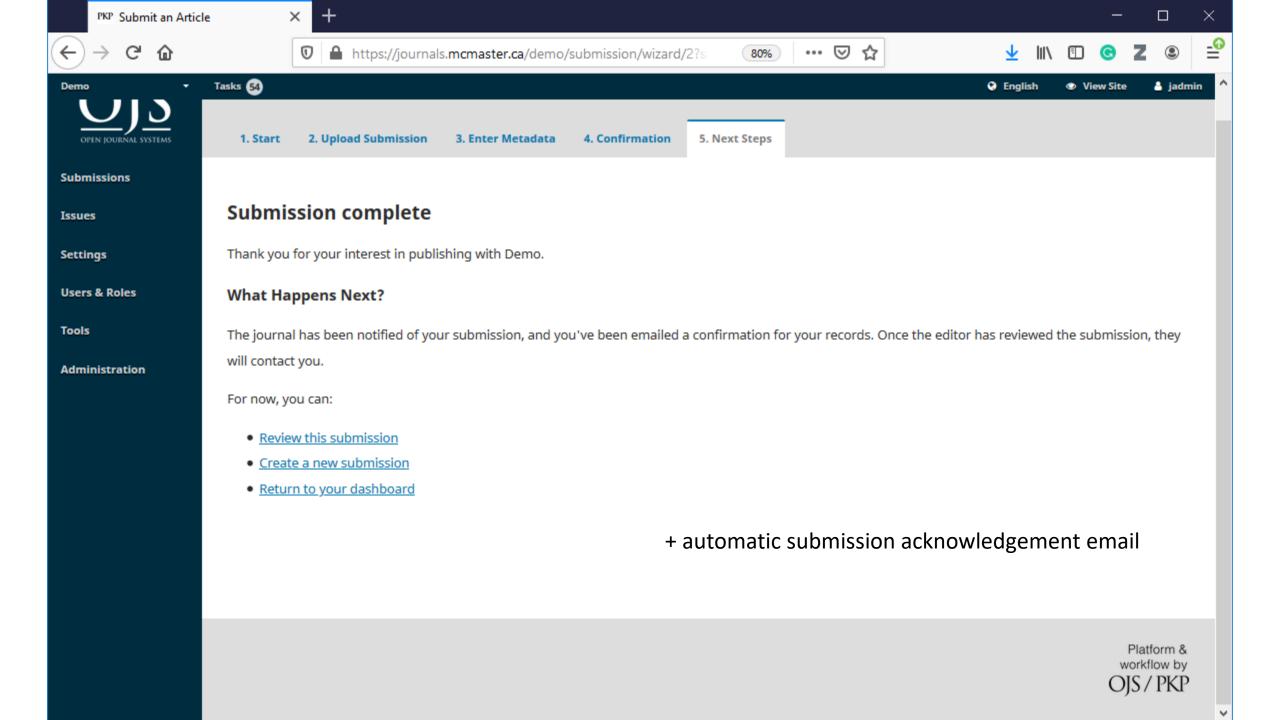

### Editor - Responding to a Submission

#### Editor - Responding to a Submission

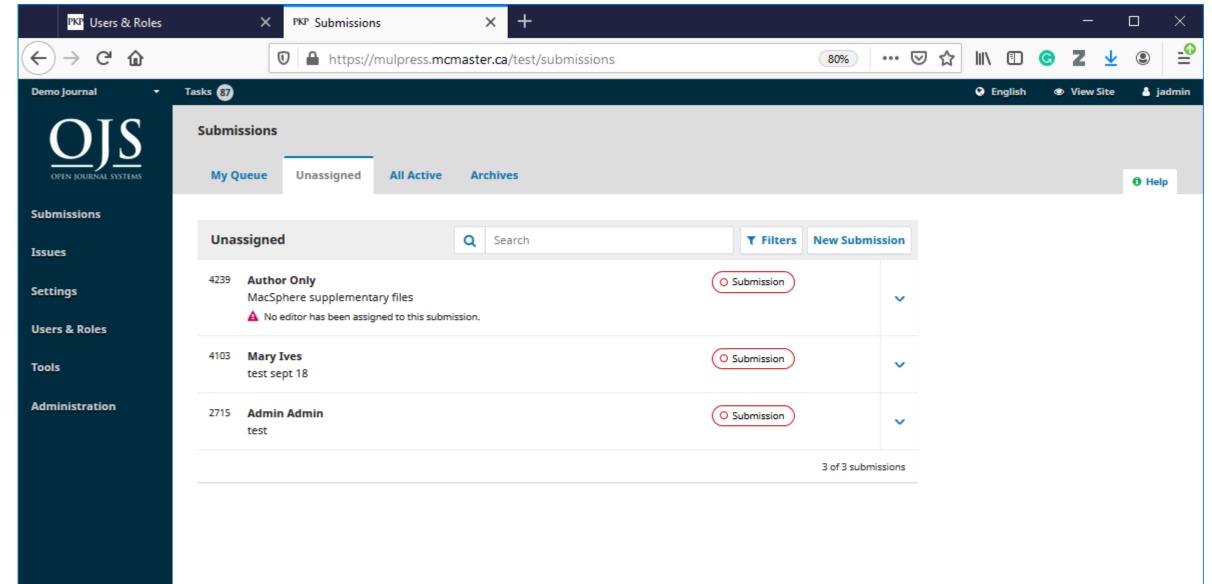

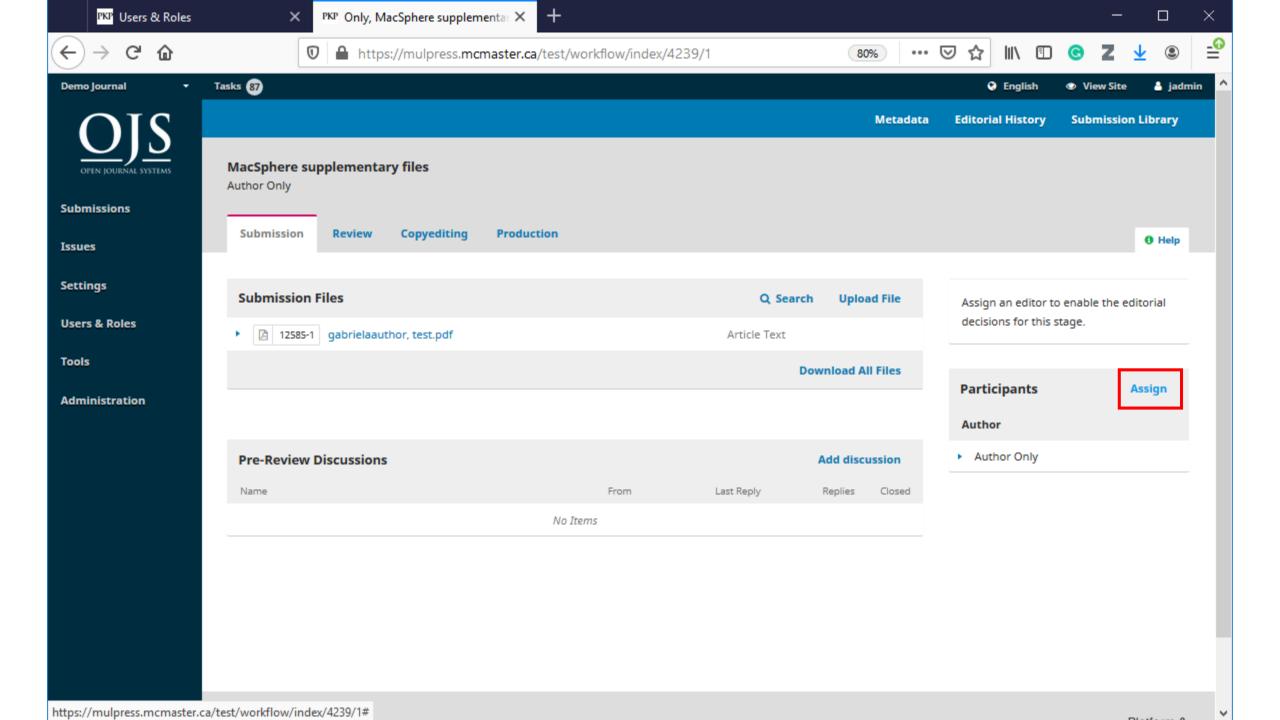

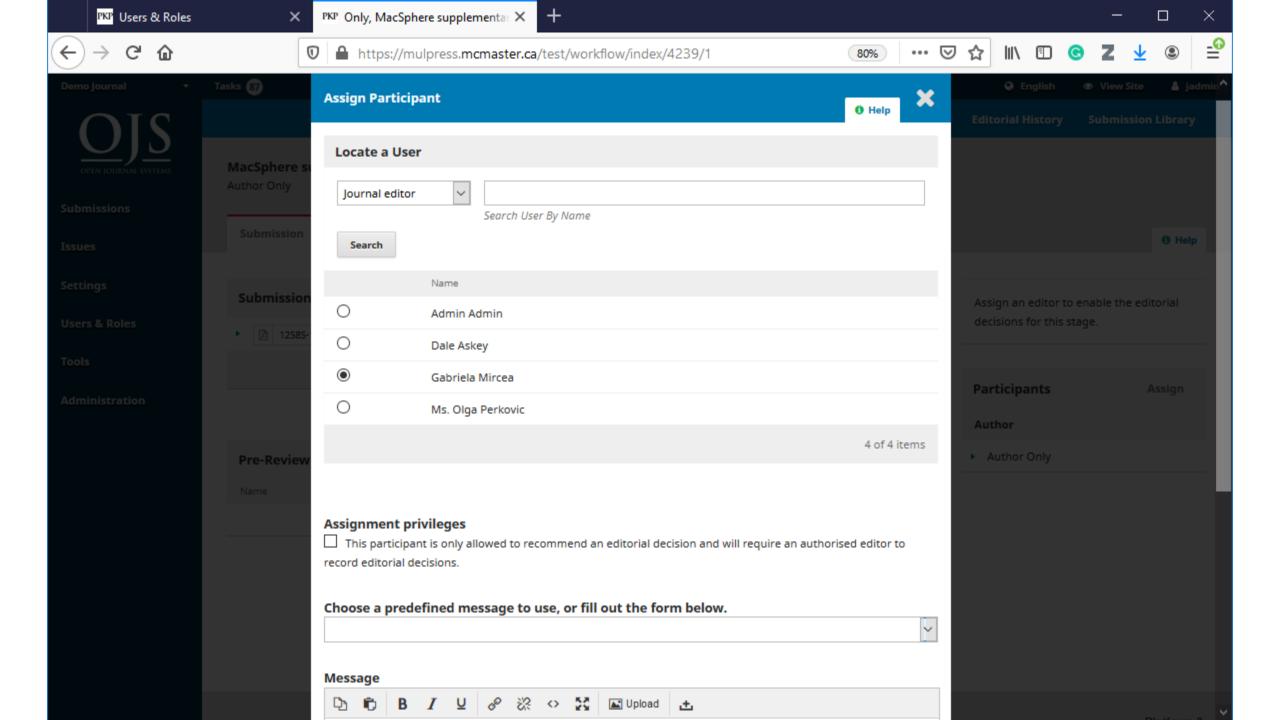

### Section Editor

Assigning a Reviewer

Section Editor - Assigning a Reviewer

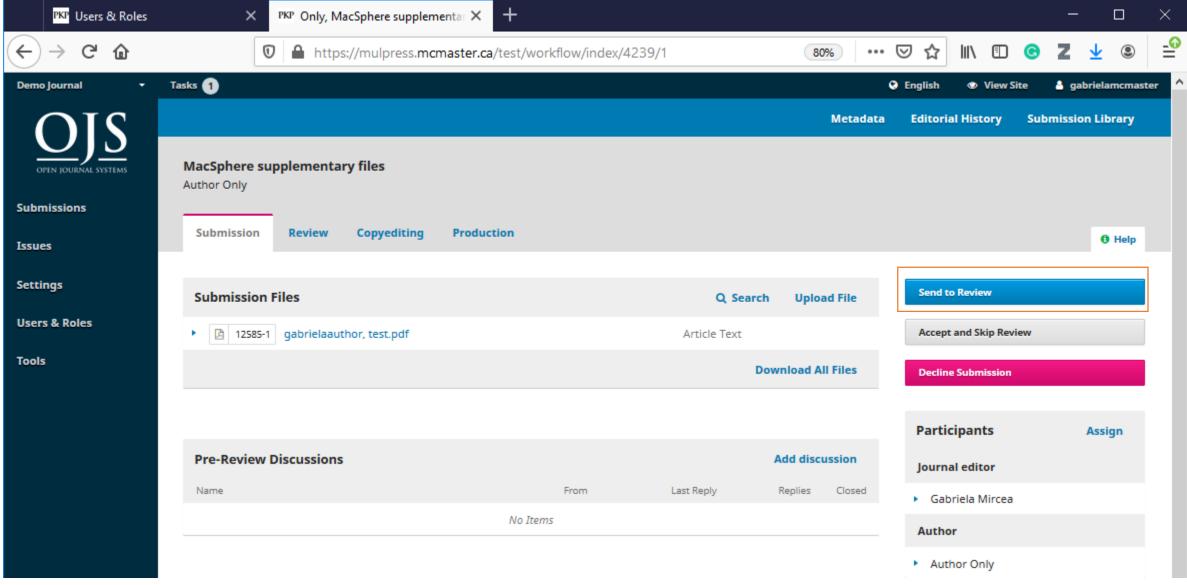

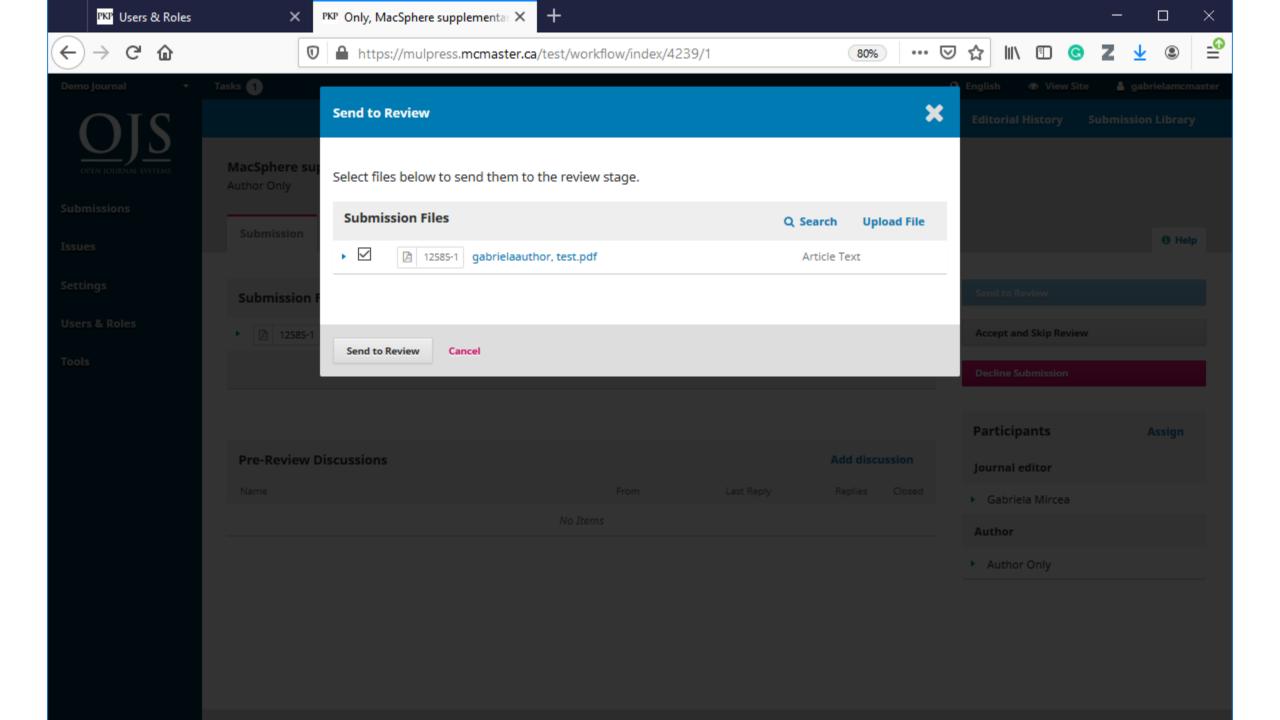

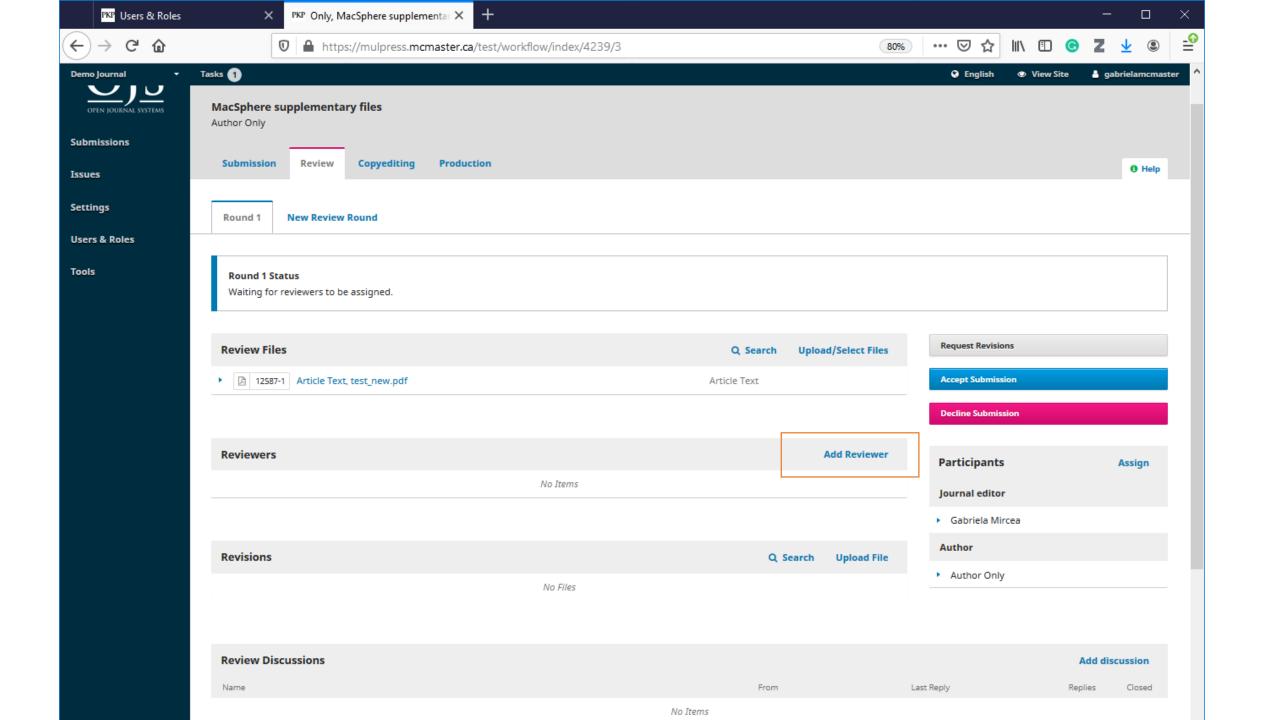

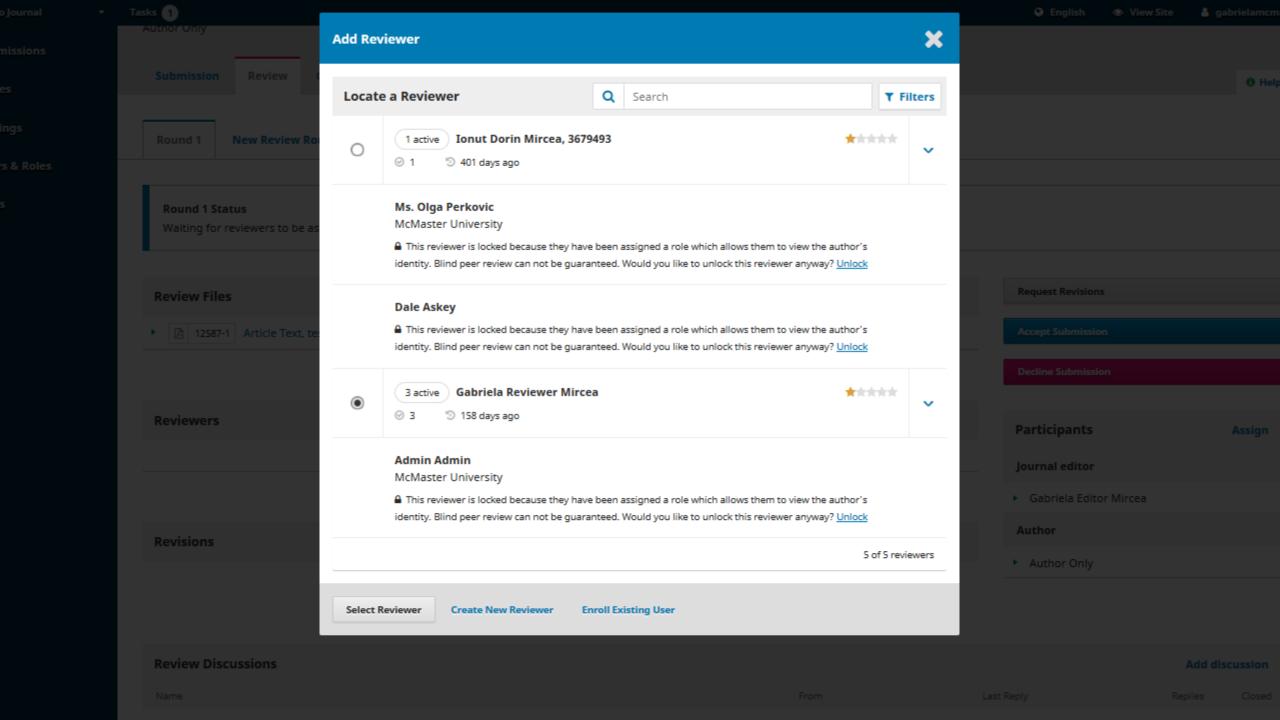

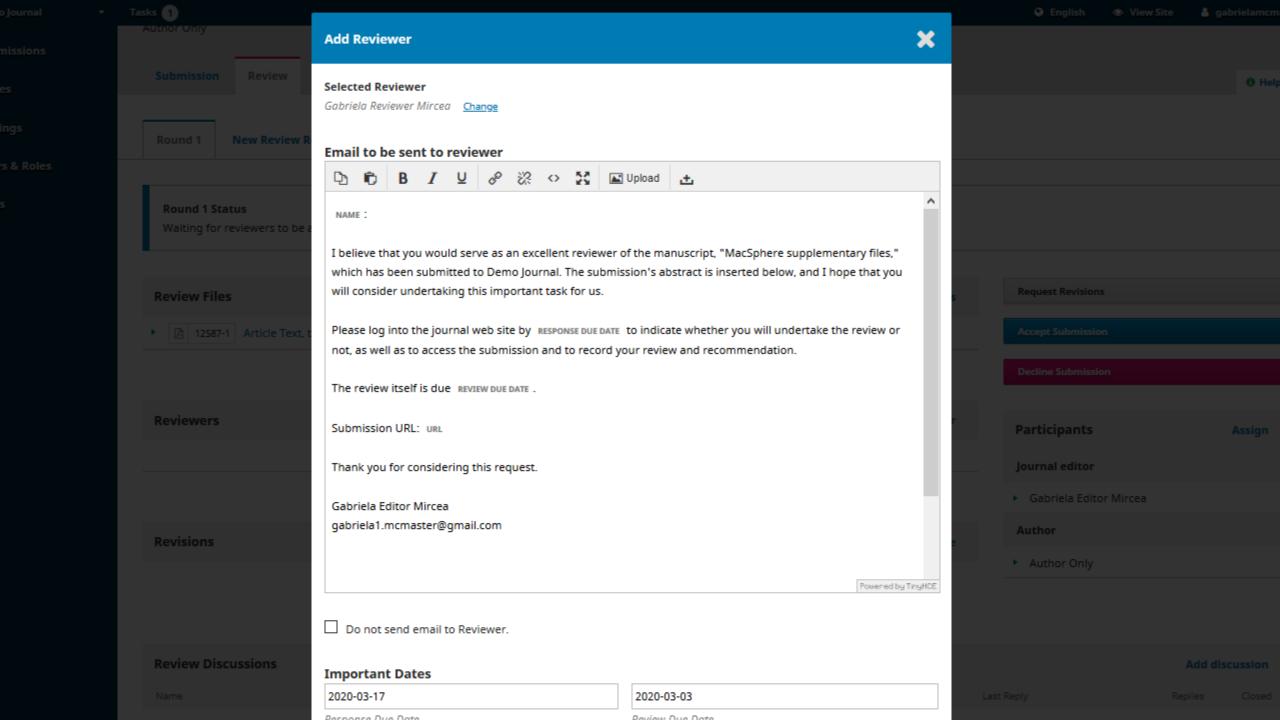

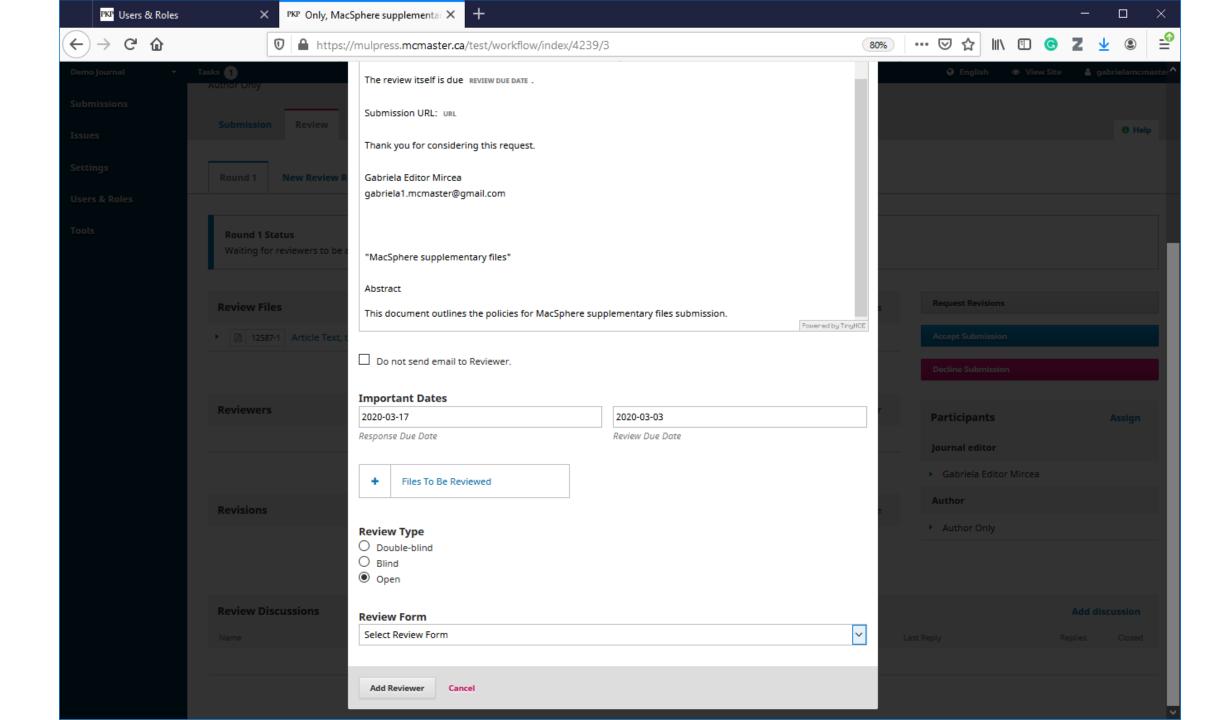

# The Reviewer's Steps

#### Reviewer

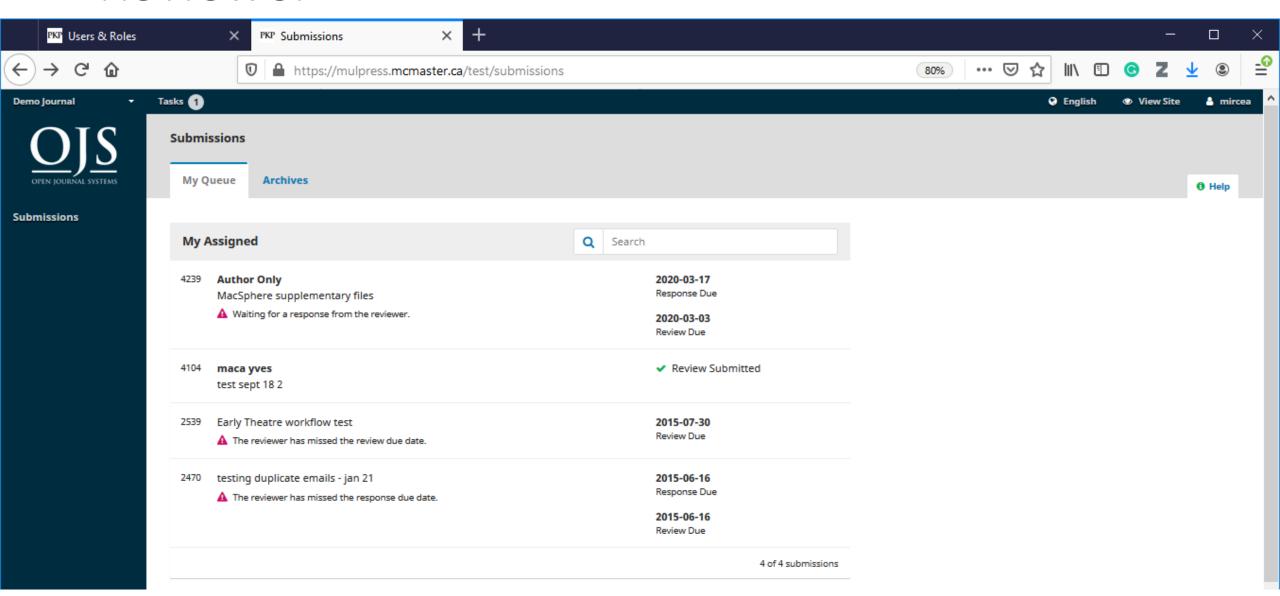

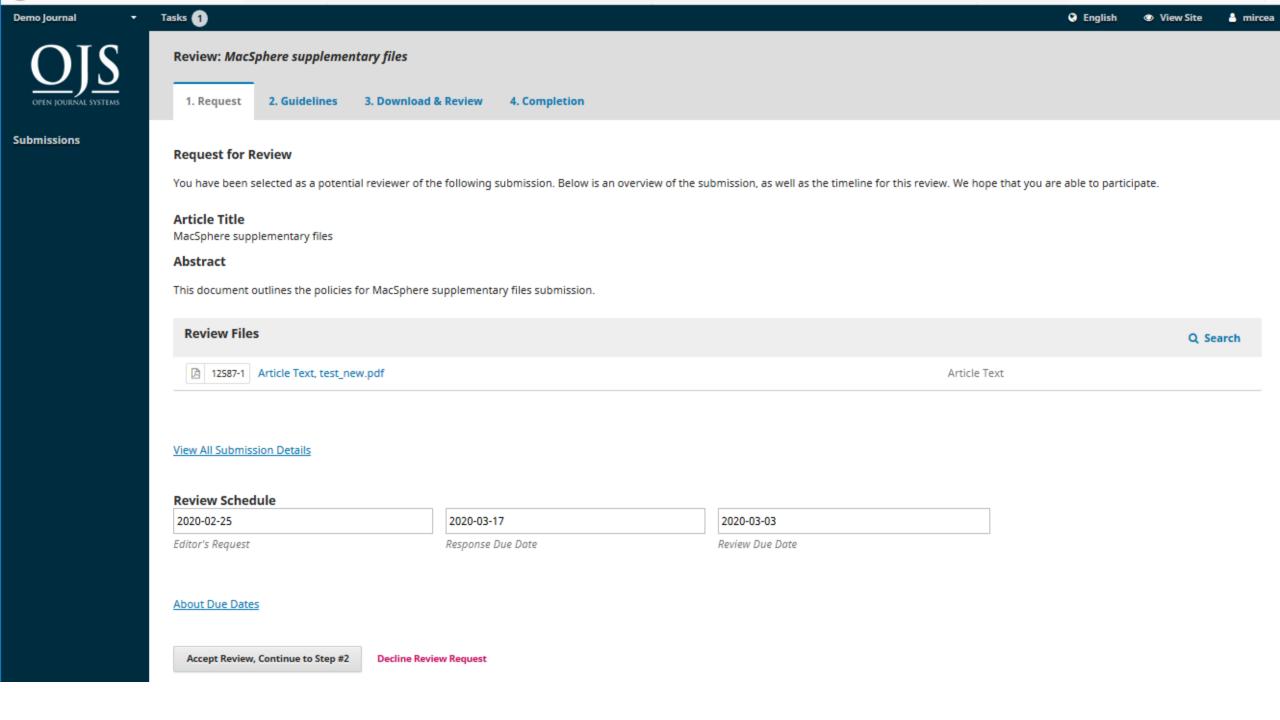

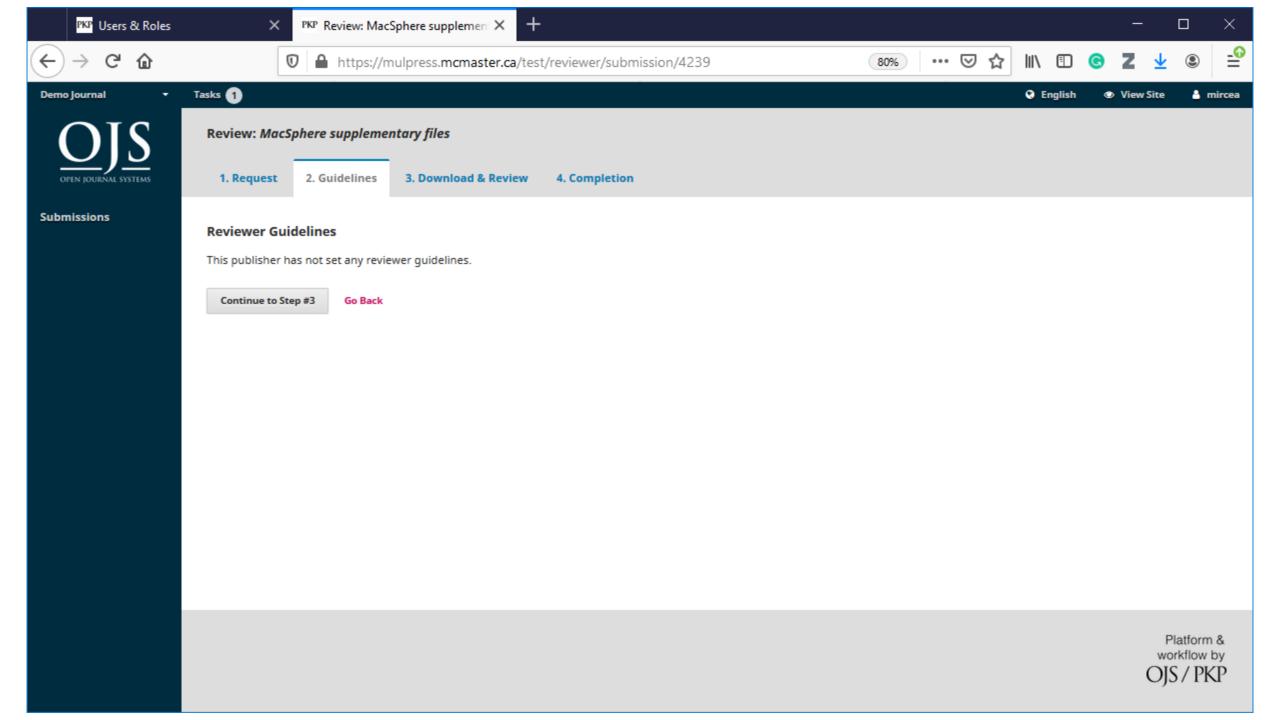

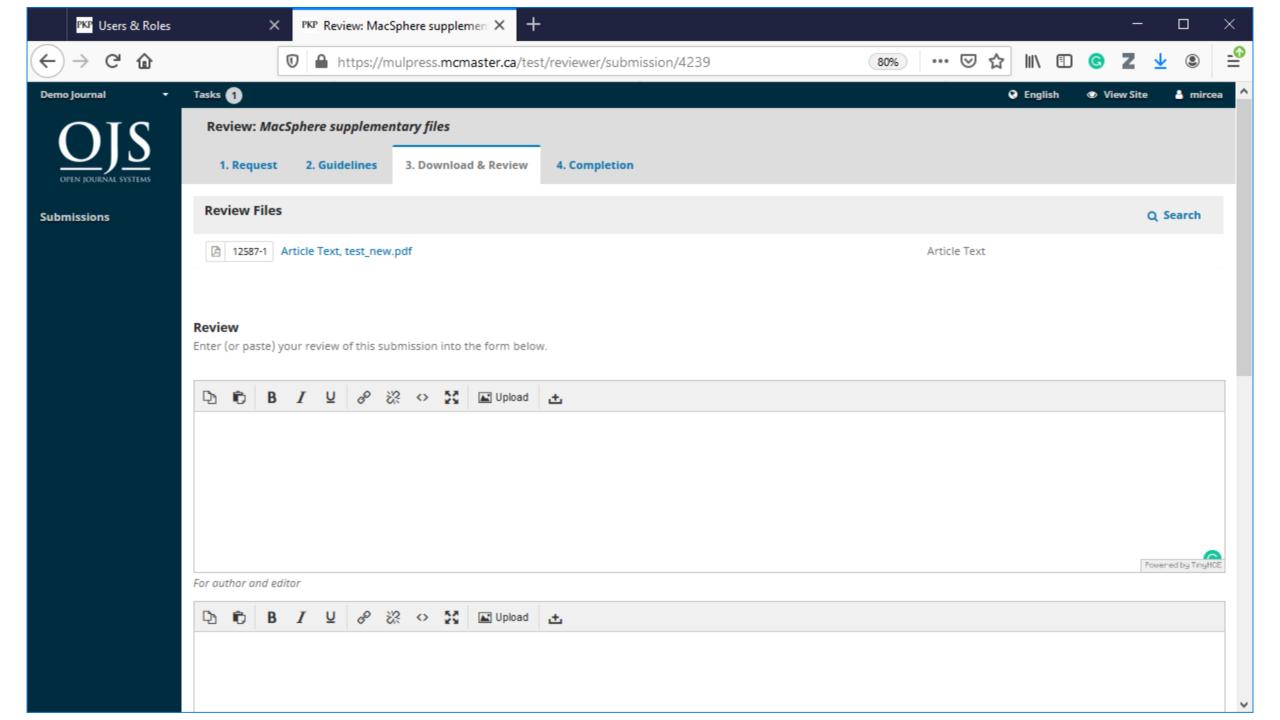

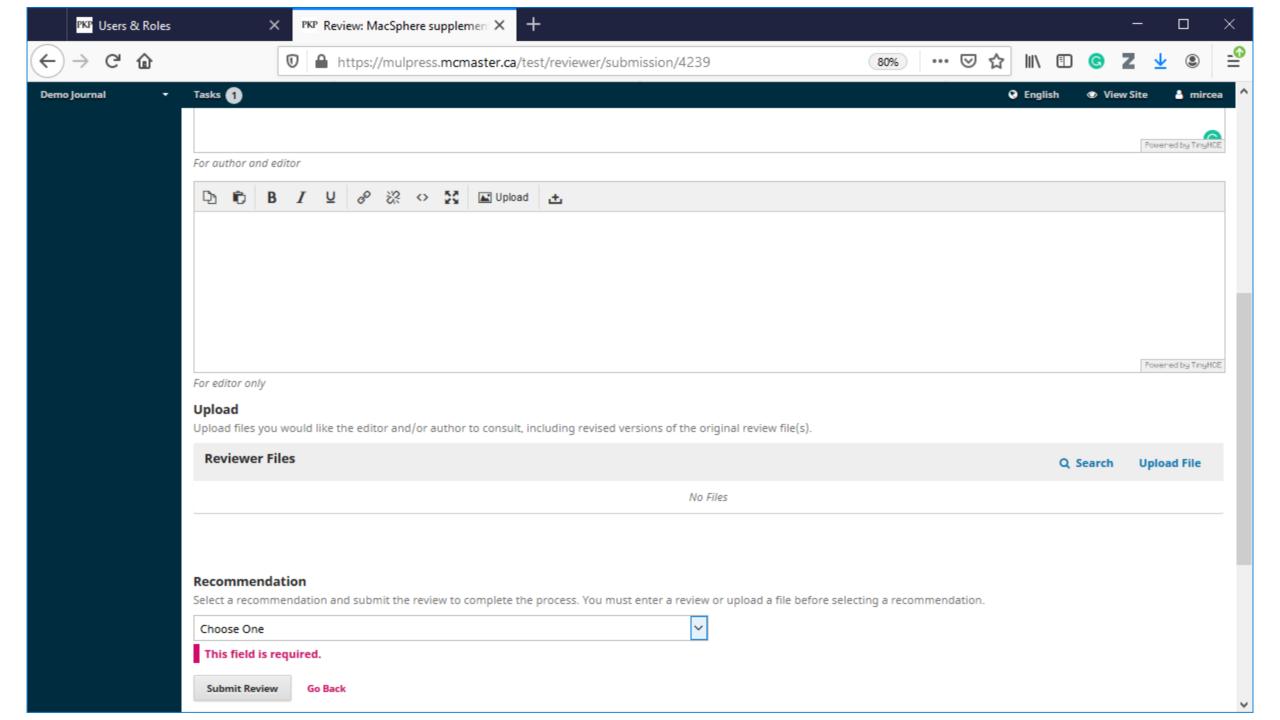

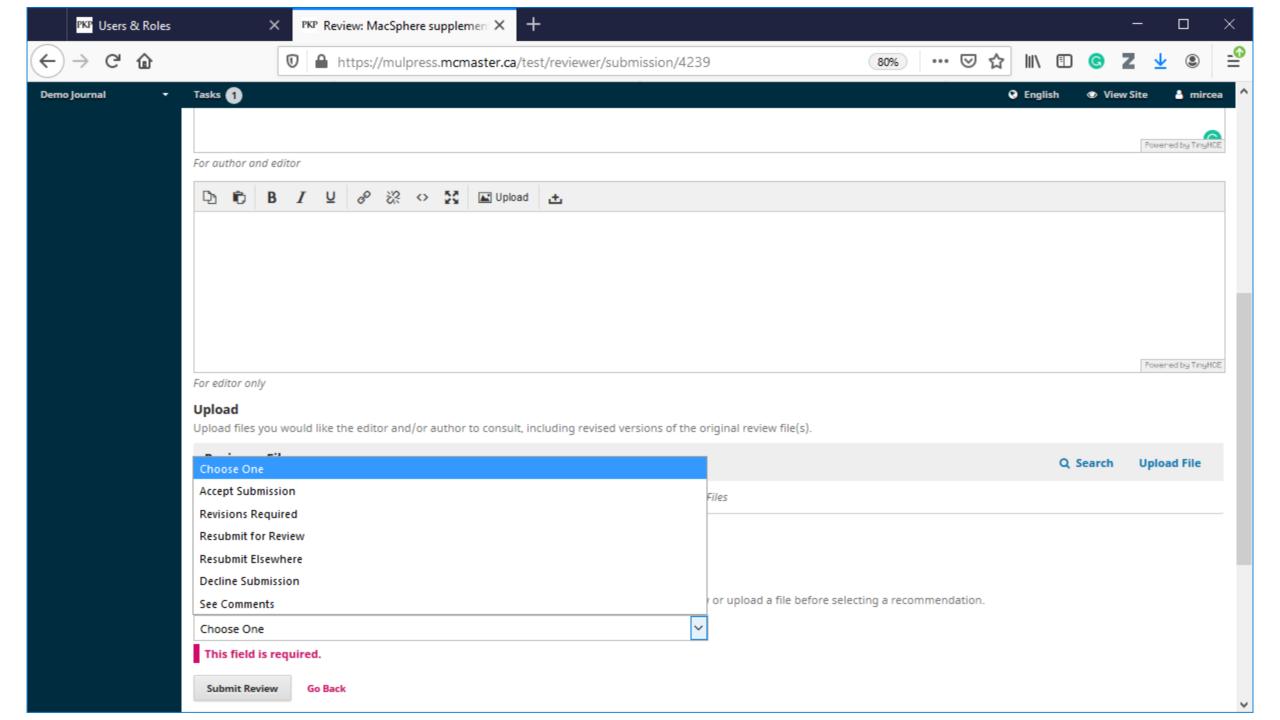

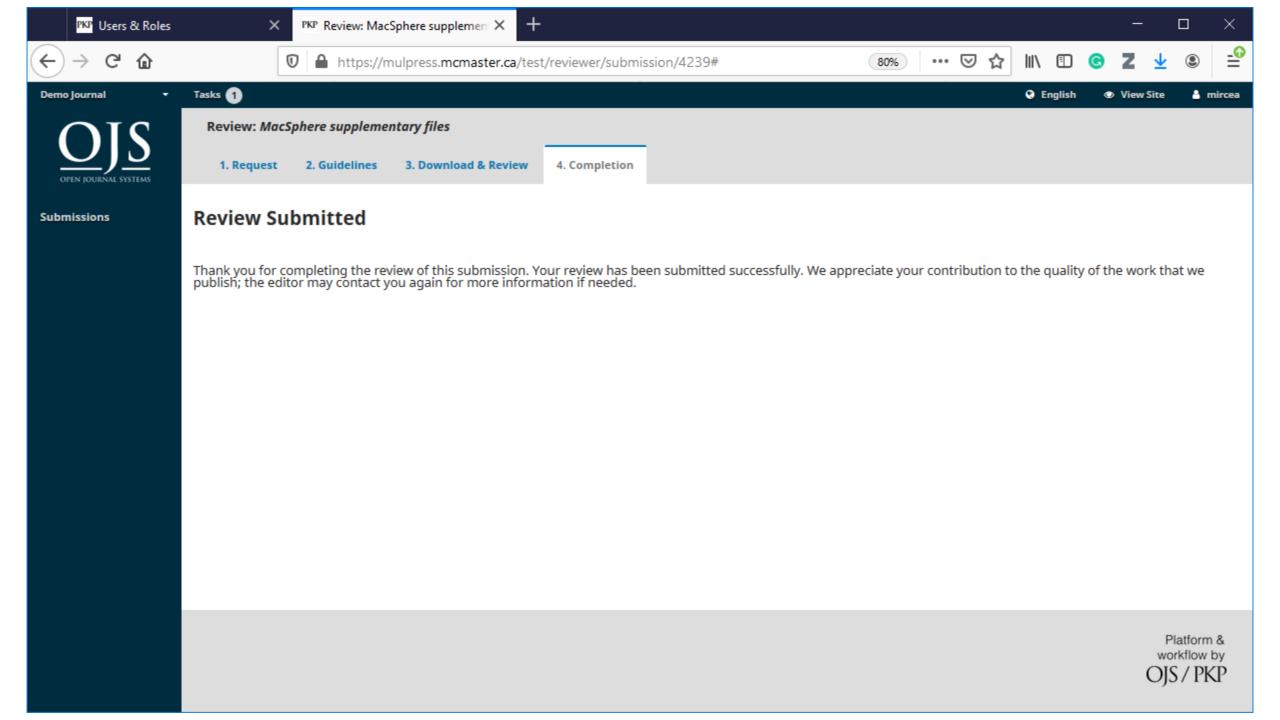

#### Editor

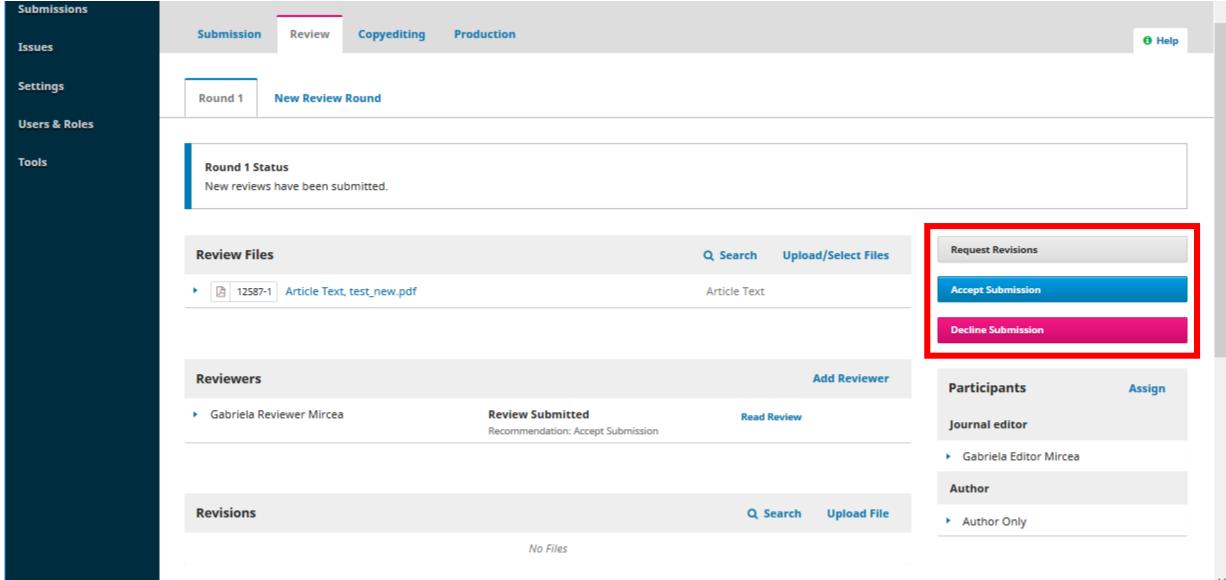

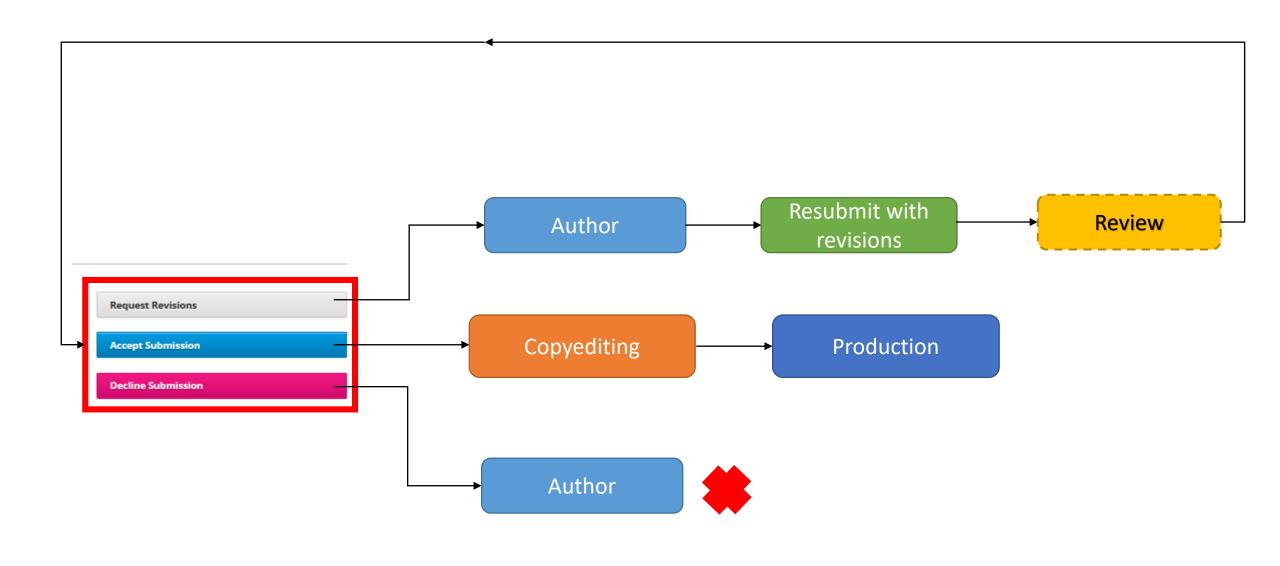

### Copyediting

• Include checking the article title, abstract, author names, keywords ...

Improve accuracy and readability

• Ensure the text is free of error, omission, inconsistency, and repetition

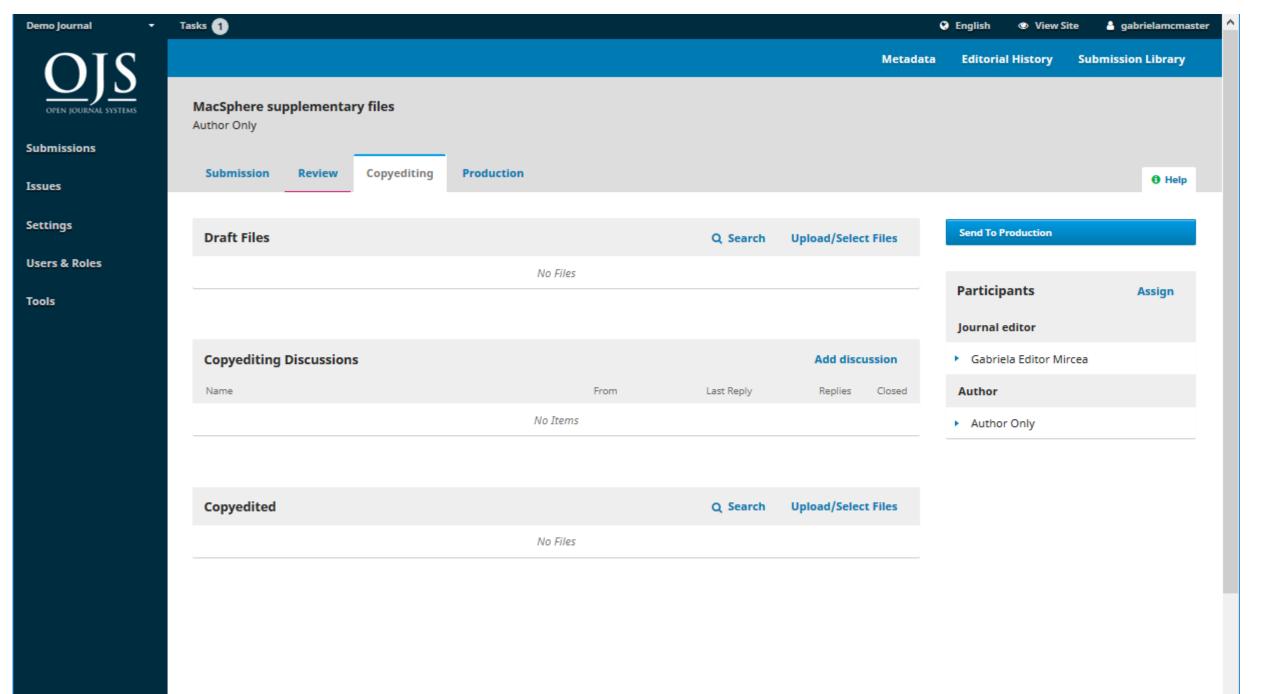

#### Production

Proofreading

• The copyedit files converted to publishable formats

• Galley files (e.g., PDF, HTML) uploaded

## Editor – Schedule for publication

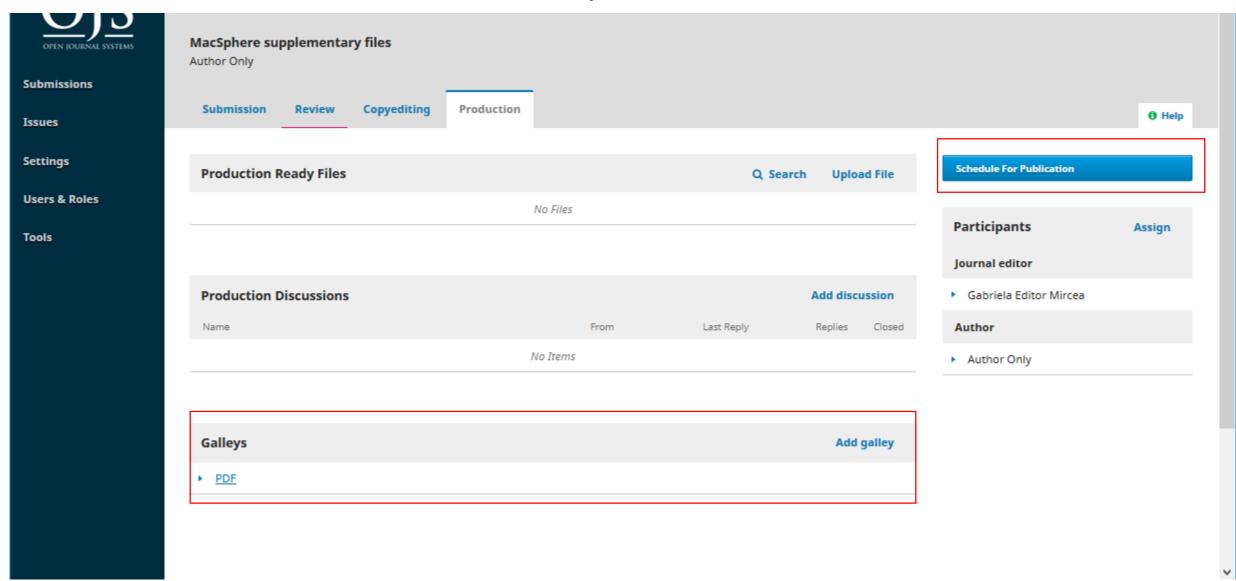

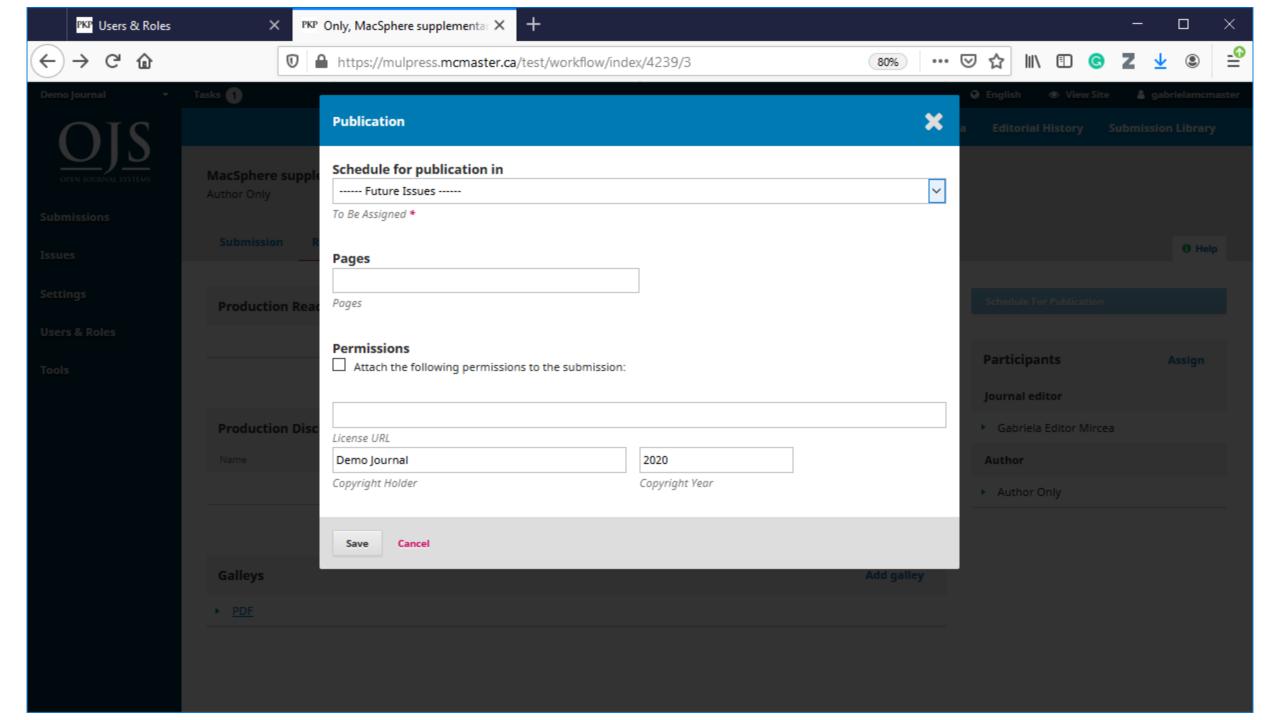

### Editor - Publishing an issue

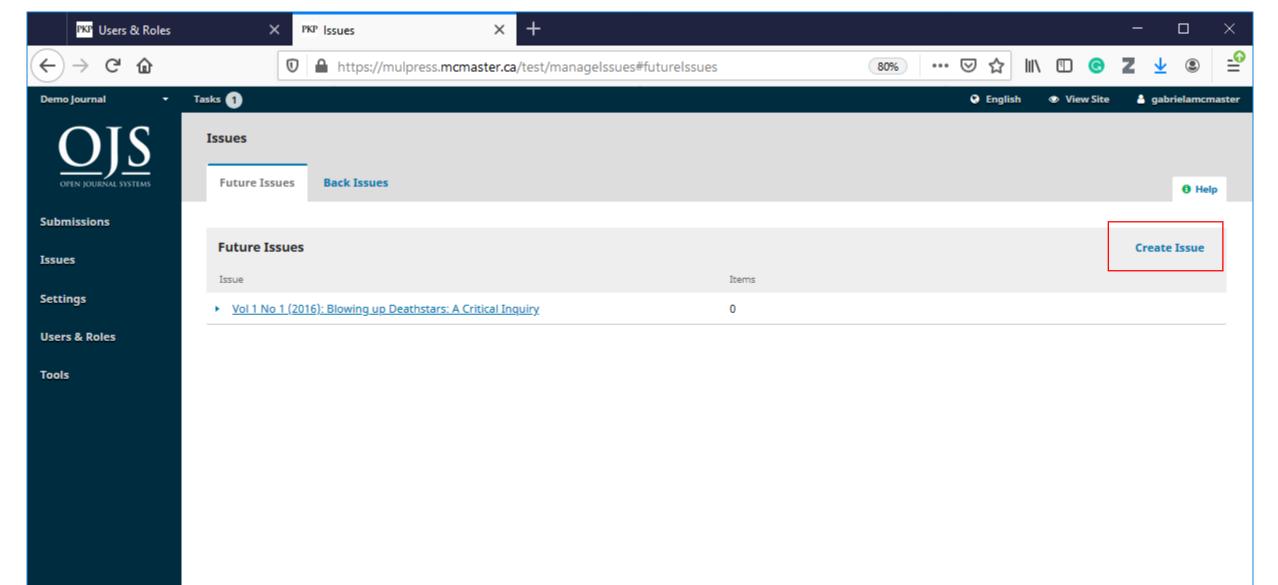

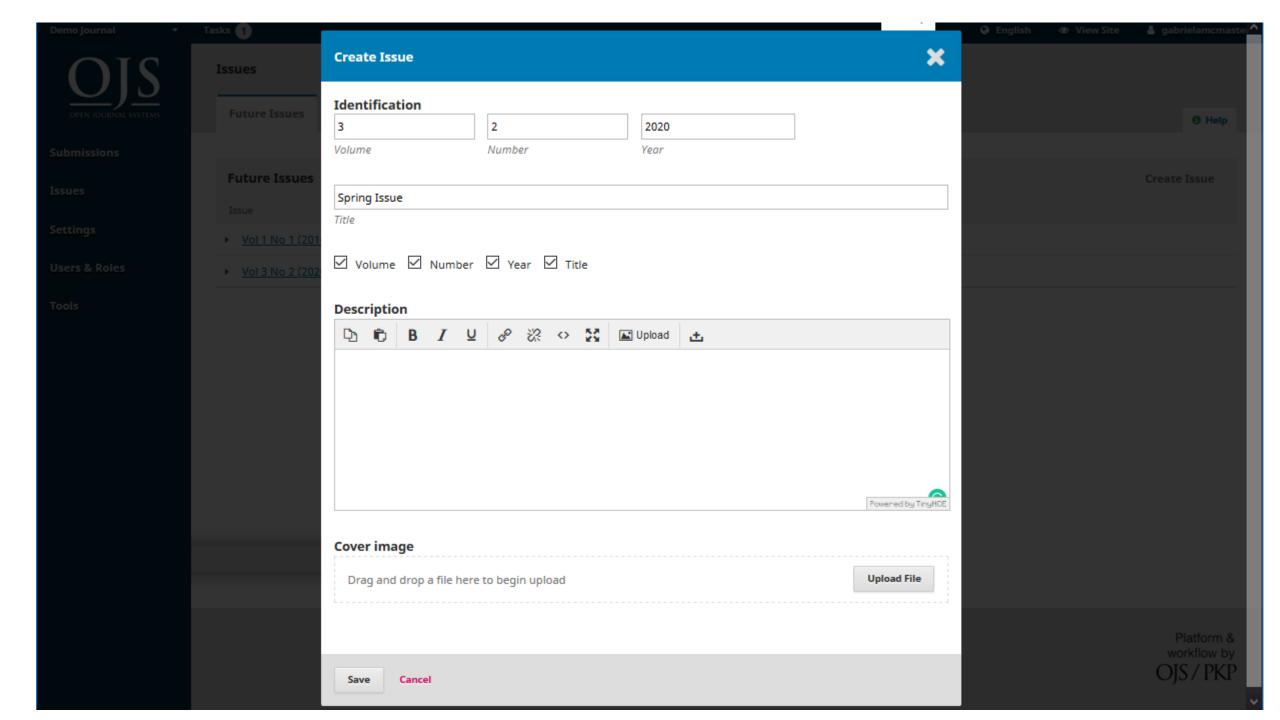

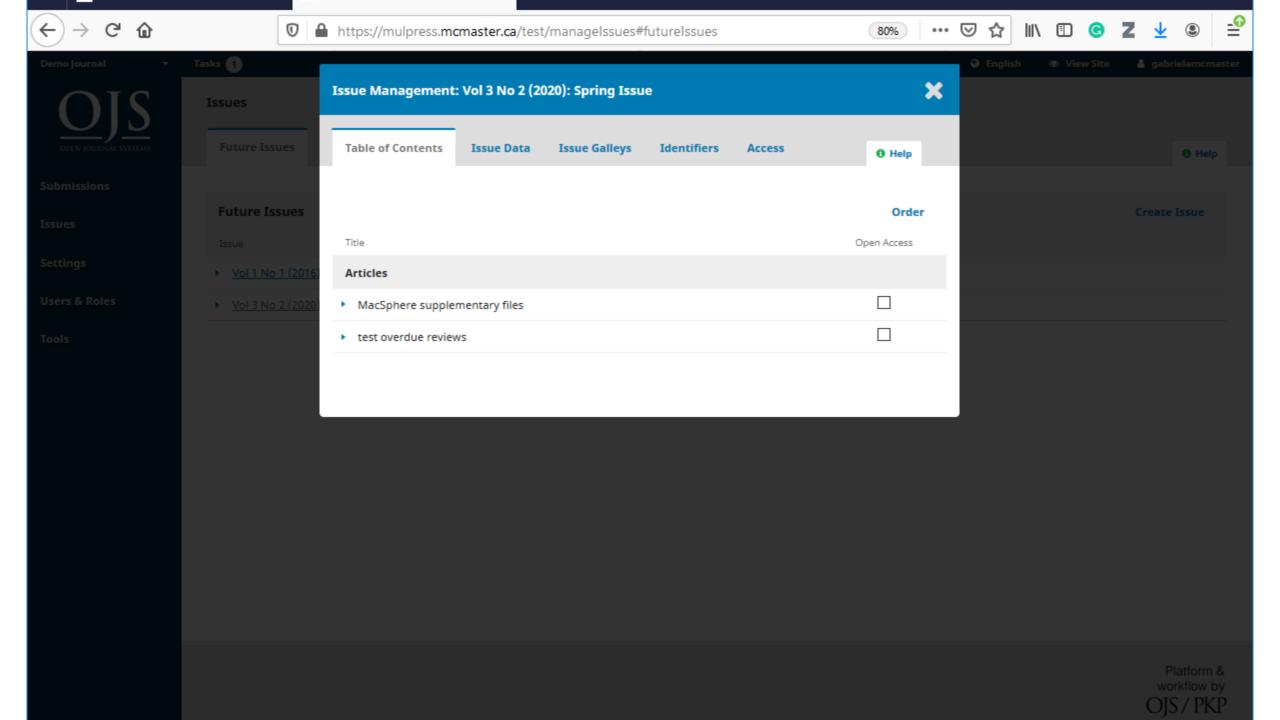

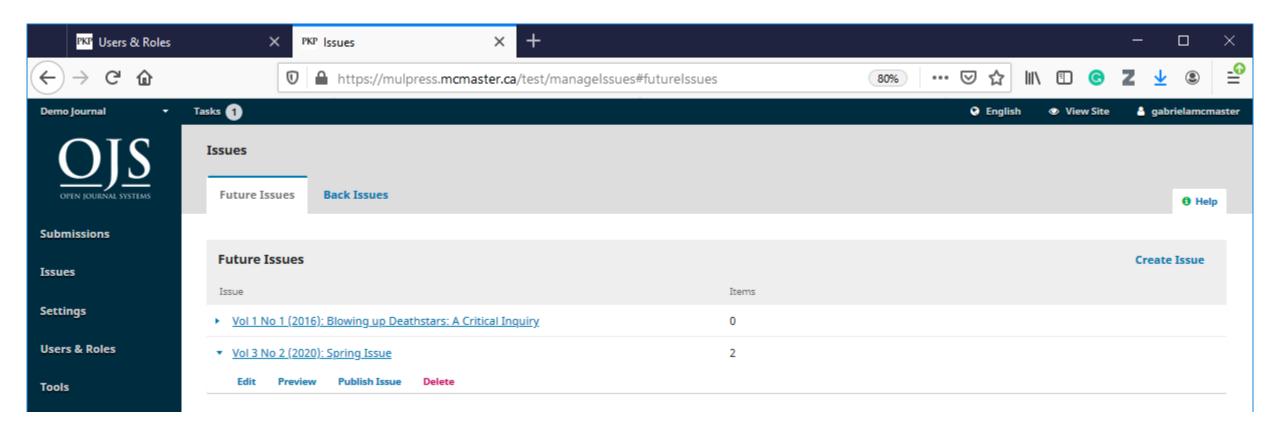

#### Examples of student led journals at McMaster

https://journals.mcmaster.ca

# Questions

#### Bibliography

- PKP Docs Documentation for OJS, OMP and all of the Public Knowledge Project's software. (n.d.). PKP Docs. Retrieved February 26, 2020, from <a href="https://docs.pkp.sfu.ca/#appojs3">https://docs.pkp.sfu.ca/#appojs3</a>
- Setting up a Journal in OJS 3 | PKP School. (n.d.). Retrieved February 26, 2020, from <a href="https://pkpschool.sfu.ca/courses/setting-up-a-journal-in-ojs-3/">https://pkpschool.sfu.ca/courses/setting-up-a-journal-in-ojs-3/</a>
- Editorial Workflow in OJS 3 | PKP School. (n.d.). Retrieved February 26, 2020, from <a href="https://pkpschool.sfu.ca/courses/editorial-workflow-in-ojs-3/">https://pkpschool.sfu.ca/courses/editorial-workflow-in-ojs-3/</a>
- Solomon, D. J. (2008). *Developing open access journals: a practical guide*. Chandos Pub.